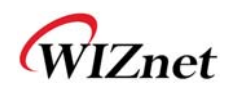

# **WizFi630S User Manual**

**(Version 0.0.1)** 

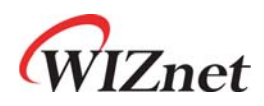

© 2019 WIZnet Co., Ltd. All Rights Reserved. For more information, please visit our website at http://www.wiznet.co.kr ,TELL: +82-31-8023-5678

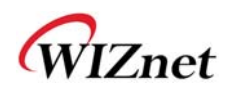

# Document Revision History

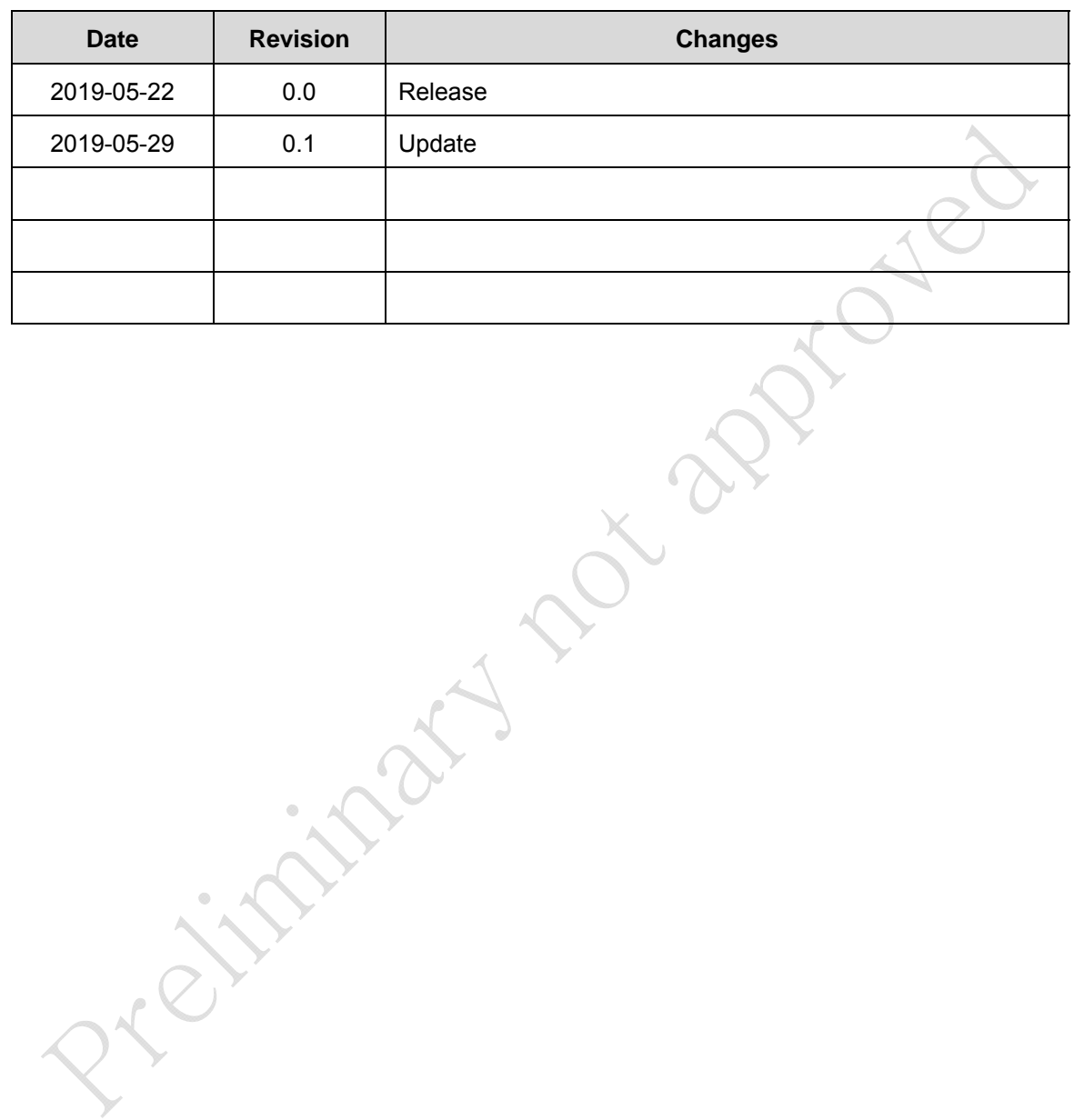

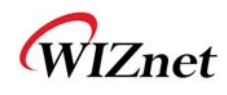

## <Contents>

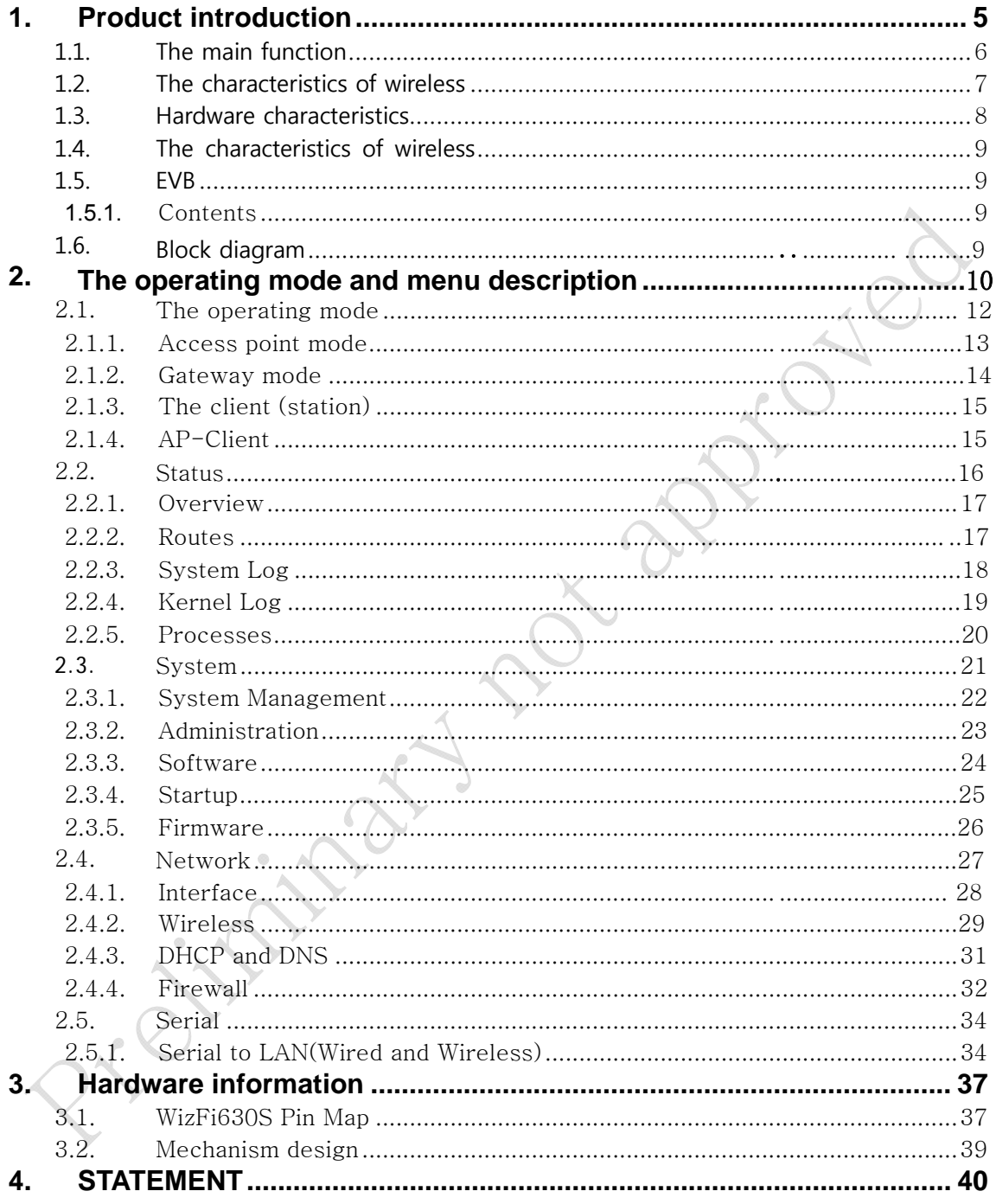

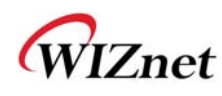

#### **1. Product introduction**

WizFi630S is RS-232 protocol and TCP /IP protocol IEEE802.11 b / g / n protocol to convert a wireless command gateway module, the serial interface RS- 232 was the installation of equipment connected to lan or WLAN network, remote sensing the management and the possible meaning to the product. moreover, the Embedded switch in function of the public, is to practice.

serial (UART), lan, WiFi (WLAN) composed of serial interface in use (UART) - to - WiFi, serial - to -Ethernet, Ethernet - to - WiFi can perform other functions. in the WizFi630S on the web server to connect to the serial command, or even the use of easily available, the equipment is not serial, 8 / 16 / 32 bit micro controller is UART through simple configuration WiFi can.

the use of WizFi630S wireless module design and test, and the authentication process can be decreased to. therefore, the wireless network does not have the experience or limited to the customer the best solution is likely to be. WizFi630S is 802.11b / g / n standard for wireless interface. at the rate of 150 Mbps to support.

WizFi630S is a convenient test platform and easy testing of the pc software and document, which is easy to provide mobile solution development environment can provide.

**MANY** 

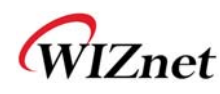

#### **1.1. The main function**

- WizFi630A Pin compatible
- ◆ 580MHz Clock
- ◆ 16-bit DDR2 128Mbytes SRAM, 32Mbytes SPI Flash
- Complies with IEEE802.11b/g/n.
- Gateway/AP(Bridge)/AP-Client/Client(Station)/Ad-hoc Mode , WDS/Repeater supports
- ◆ 1T1R RF Interface (2.4G only)
- Physical link rate up to 150Mpbs
- ◆ Built-in 3 Ethernet Ports
- ◆ 2 Serial Ports supports
- Working as Wi-Fi Router
- ◆ WEP 64/128bit, WPA/WPA2-PSK TKIP, AES
- ◆ Router and Firewall function supports

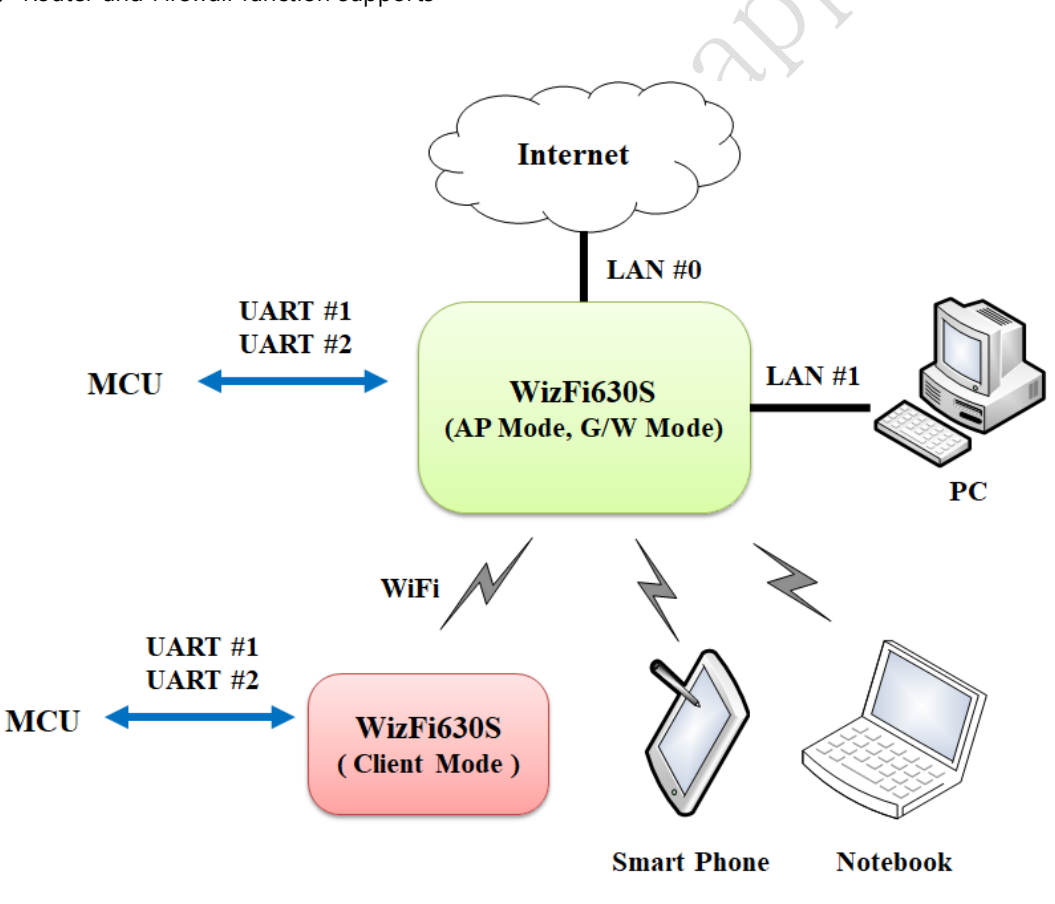

Figure 1. Example of WizFi630S's Application

3

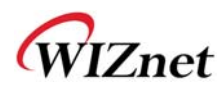

#### **1.2. The wireless characteristics**

Operating Channels: USA/Canada:  $11(1 - 11)$ Major Europe Countries:  $13(1 - 13)$ France:  $4(10 \sim 13)$ Japan: 13for 802.11b( $1 \sim 13$ ), 13 for 802.11g( $1 \sim 13$ ), 13 for 802.11n( $1 \sim 13$ ) Korea/China:  $13(1 \sim 13)$ 

1) Product should not collocate with other radio. 2) Host label should content modular FCC ID : antenna gain tolerance :1~3.2dBi 2AKKWWIZFI630S) type of antenna:External Dipole Antenna,Internal Antenna,Rod Antenna.

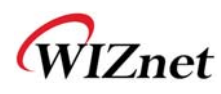

#### **1.3. Hardware characteristics**

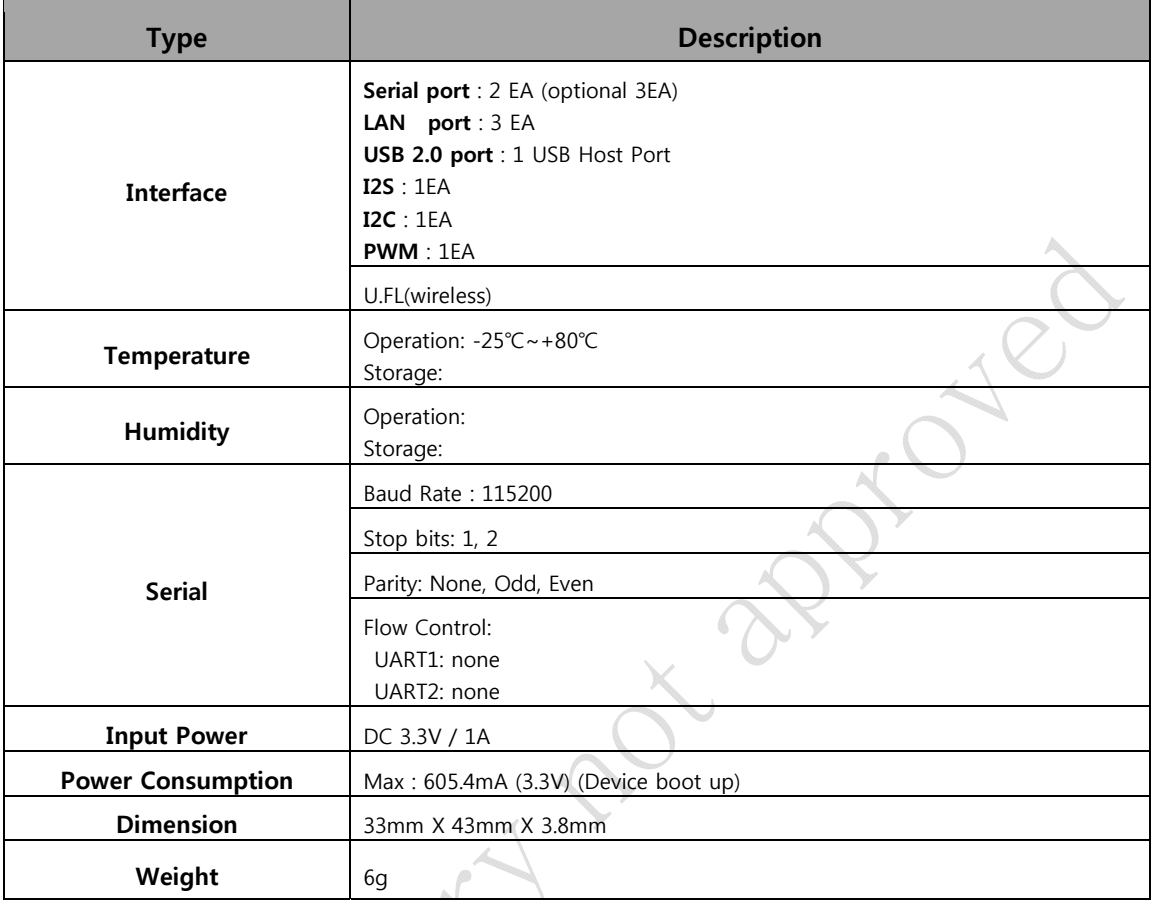

Table 2. WizFi630S Module Specifications

Cityly.

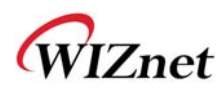

#### **1.4. Software characteristics**

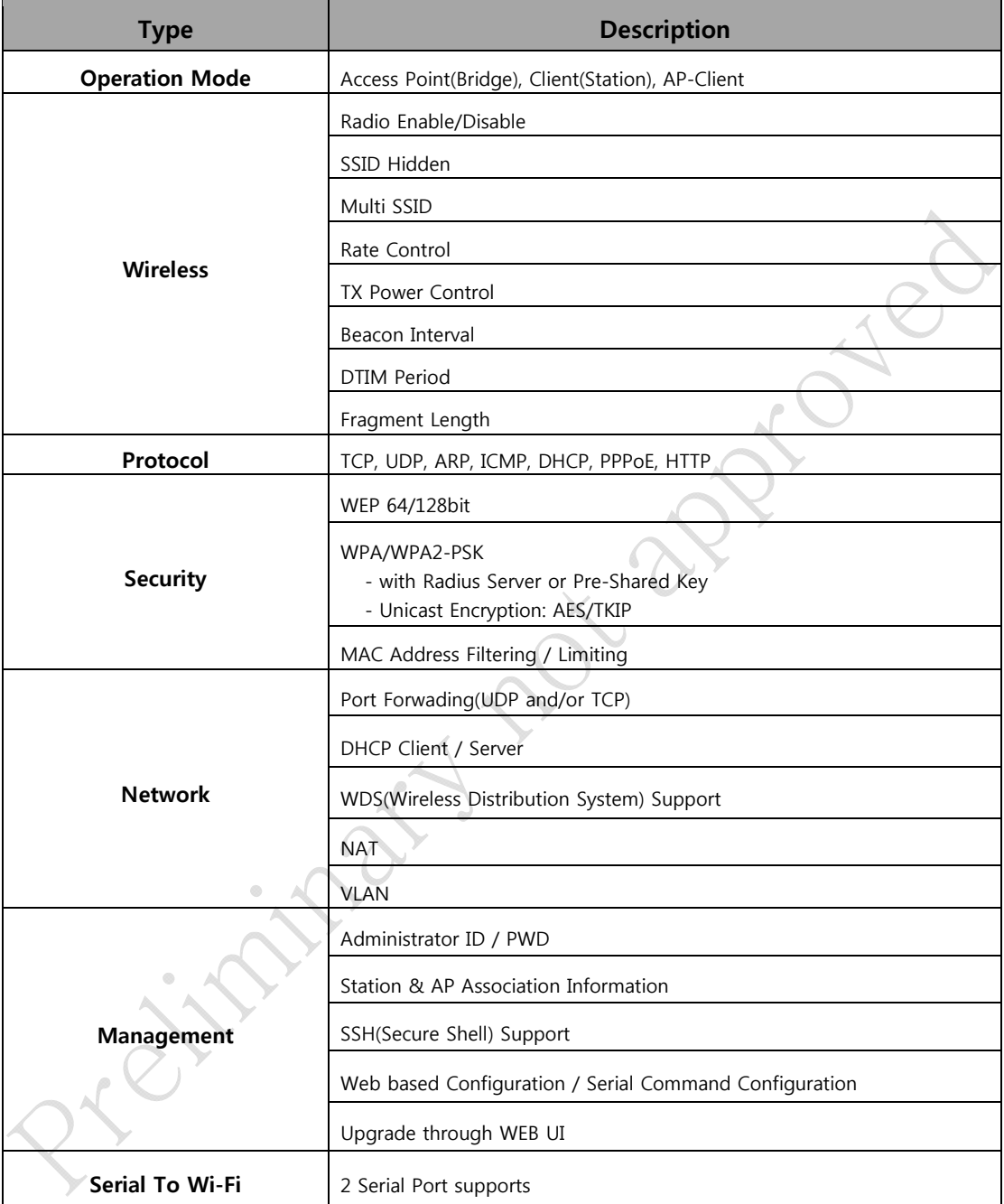

Table 3. SW Specifications

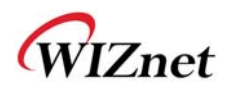

**1.5. EVB** 

## **1.5.1. Contents**

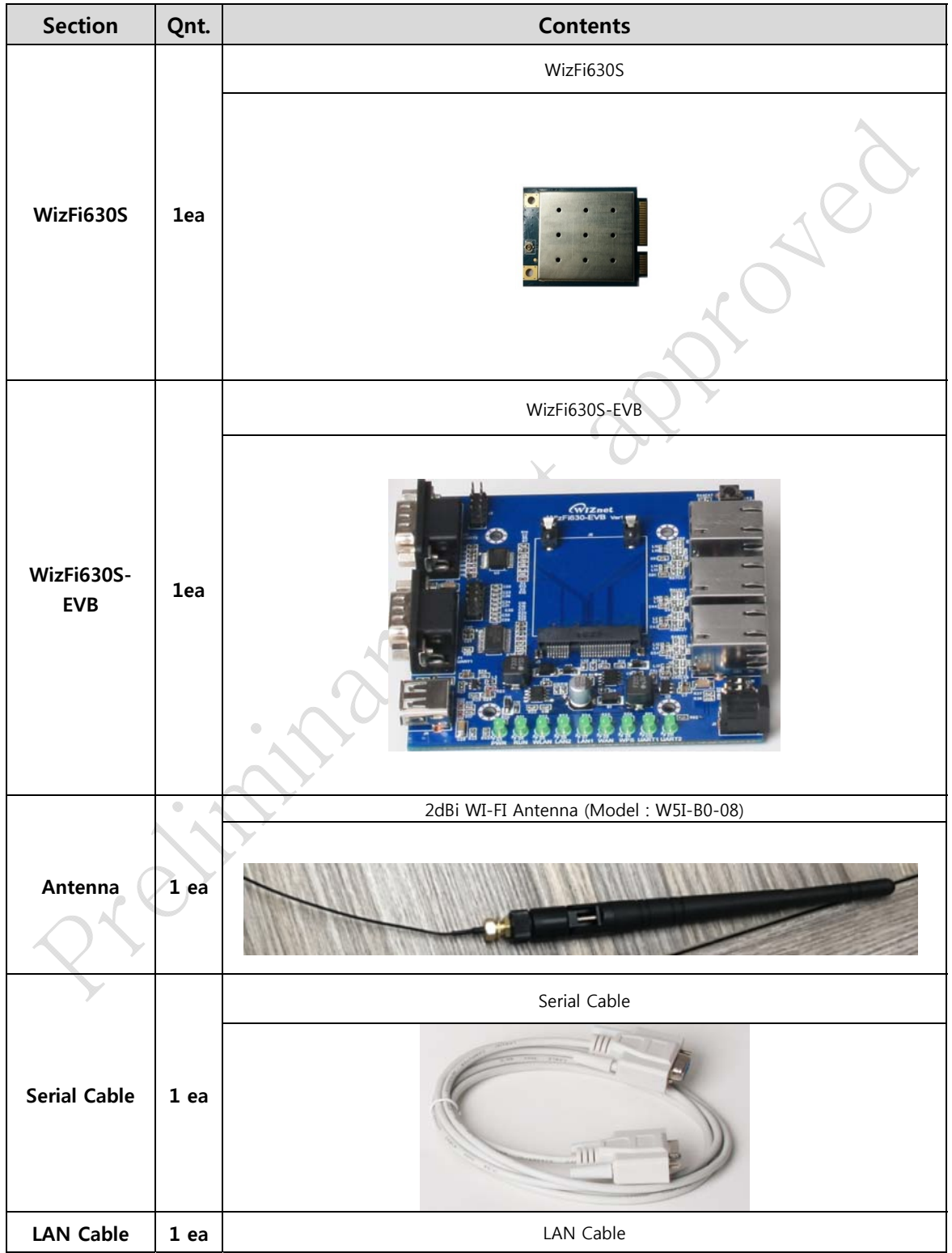

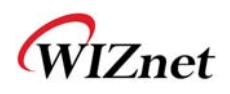

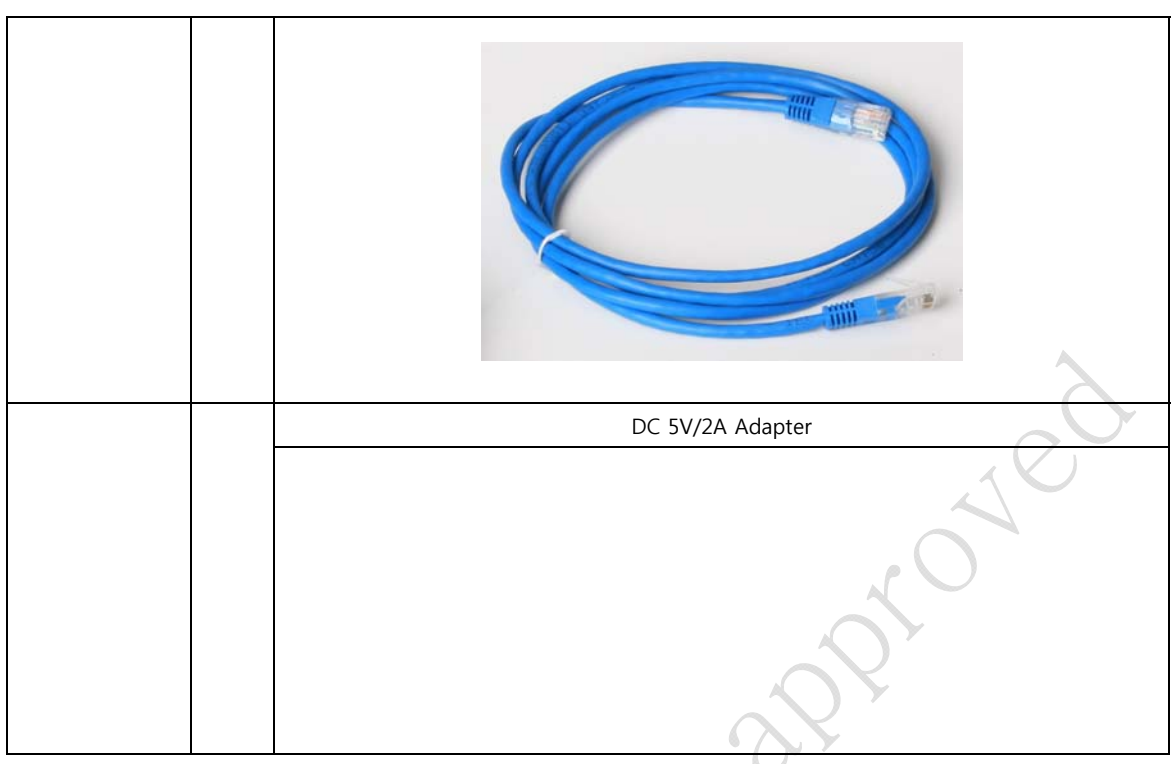

Table 4. WizFi630S-EVB Contents

Lyd.

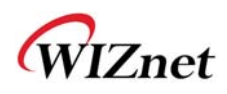

### **1.6. Block diagram**

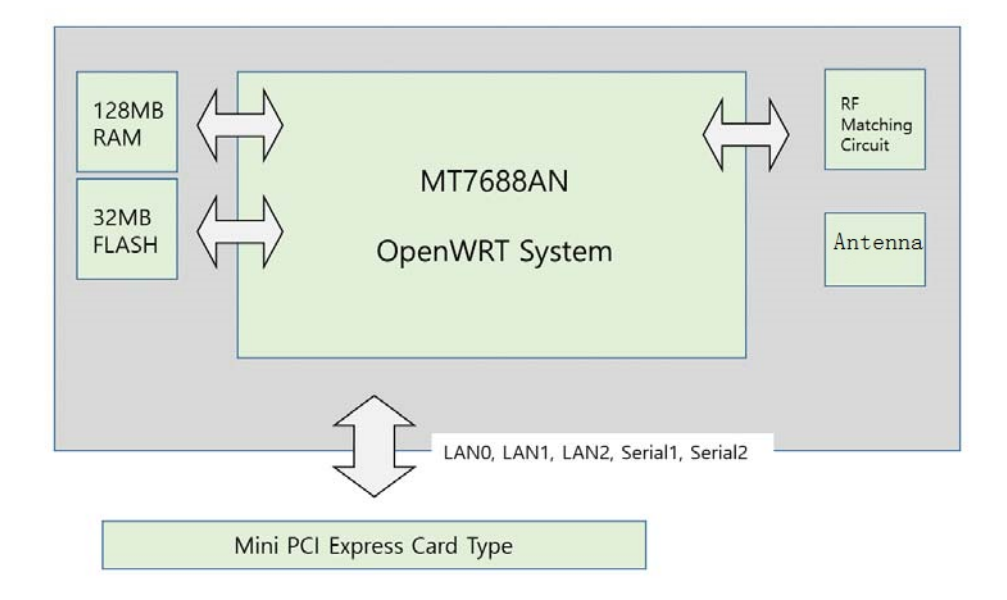

Figure 1. WizFi630S Block Diagram

© Copyright 2019 WIZnet Co., Ltd. All rights reserved. 11

inginal

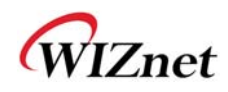

2.Operating mode

#### 2.1.1 Access point mode

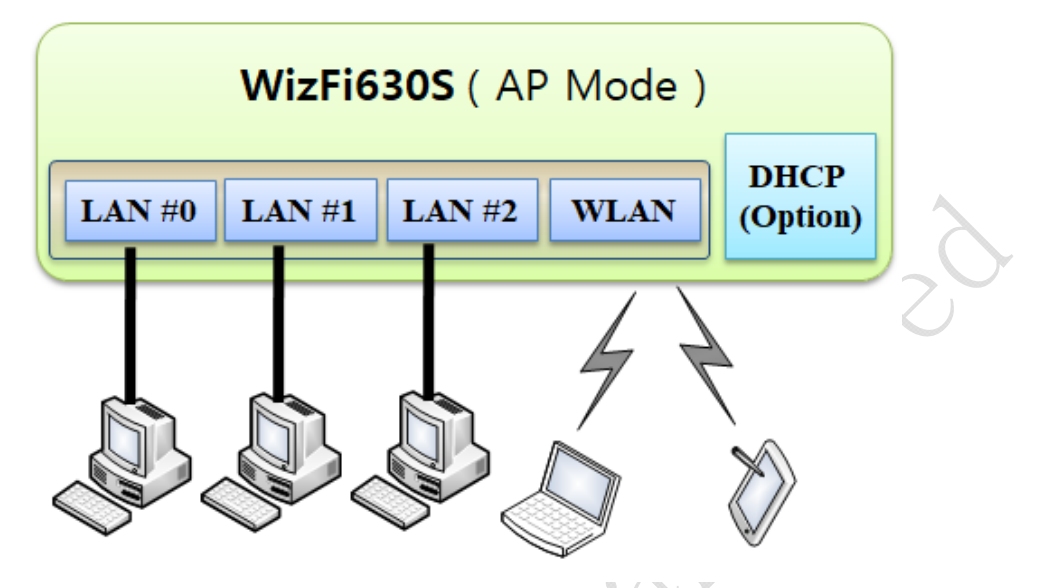

The wired interface and a wireless interface with a bridge thee. wired / wireless interface is the same ip address field of the network with. DHCP Server function is disable. WizFi630S is the ip address assigned to you. WizFi630S is regularly Station Broadcast Packet transmission, and to maintain the connection.

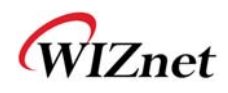

### **2.1.2Gateway mode**

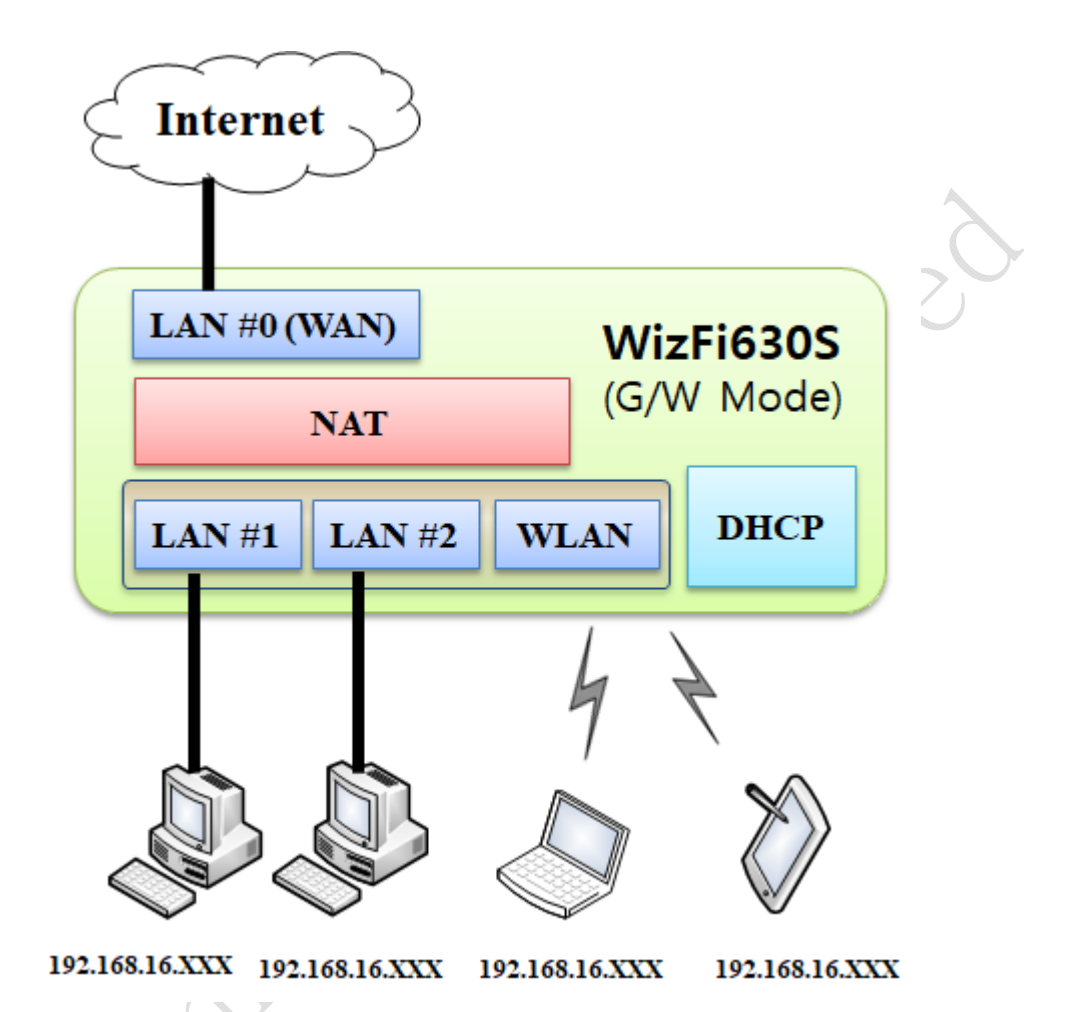

Internet sharing mode of action. WAN interface (network business, the network) and the lan interface (the private network: 192.168.16. xxx), wireless interface (the private network: 192.168.16. xxx) division, # WAN port 0 is designated as a port. WizFi630S is regularly Station Broadcast Packet transmission, and to maintain the connection.

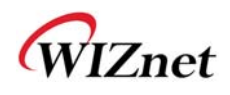

#### **2.1.3Client (station)**

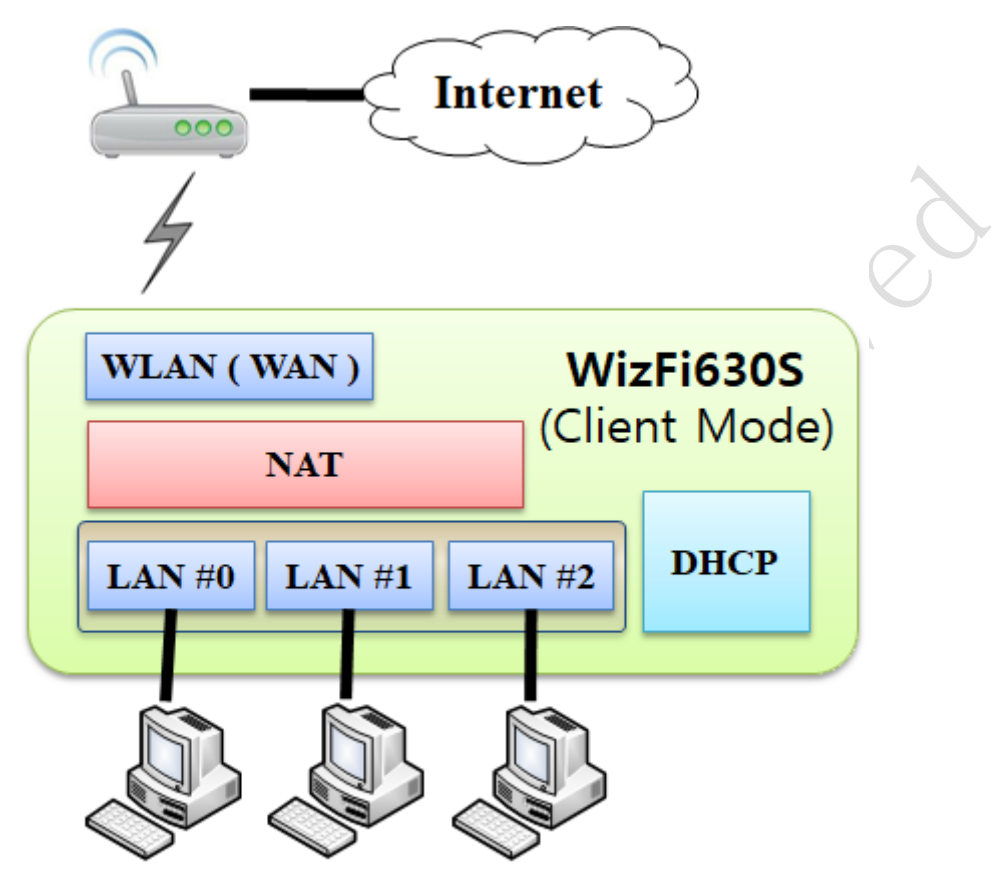

192.168.16.XXX 192.168.16.XXX 192.168.16.XXX

The wireless interface of the port and the port WAN all Ethernet lan port for the packet. the configuration file, the next time you start in a set of wireless AP to automatically link. through the lan port connected to the private ip address of the equipment. the top of the AP (Gateway) regularly, PING Packet transmission in wireless AP disconnect to prevent.

### **2.1.4 AP-Client**

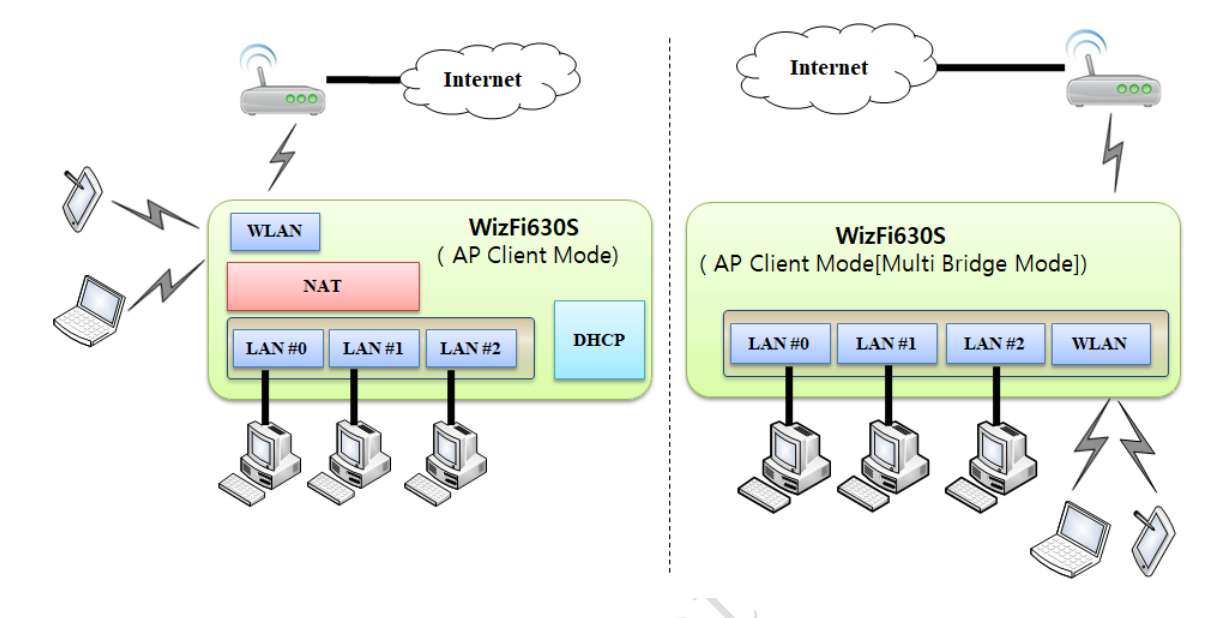

The wireless interface to the wireless interface WAN port, and all of them Ethernet lan port to port packet. Station model and similar, the biggest difference is the wireless interface is AP and Client (Station function at the same time. WizFi630S is regularly Station Broadcast Packet transmission, and to maintain the connection.

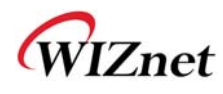

### **2.2 Status**

#### **2.2.1Overview**

System state information, the system of network information, the lan port of the link status scale.

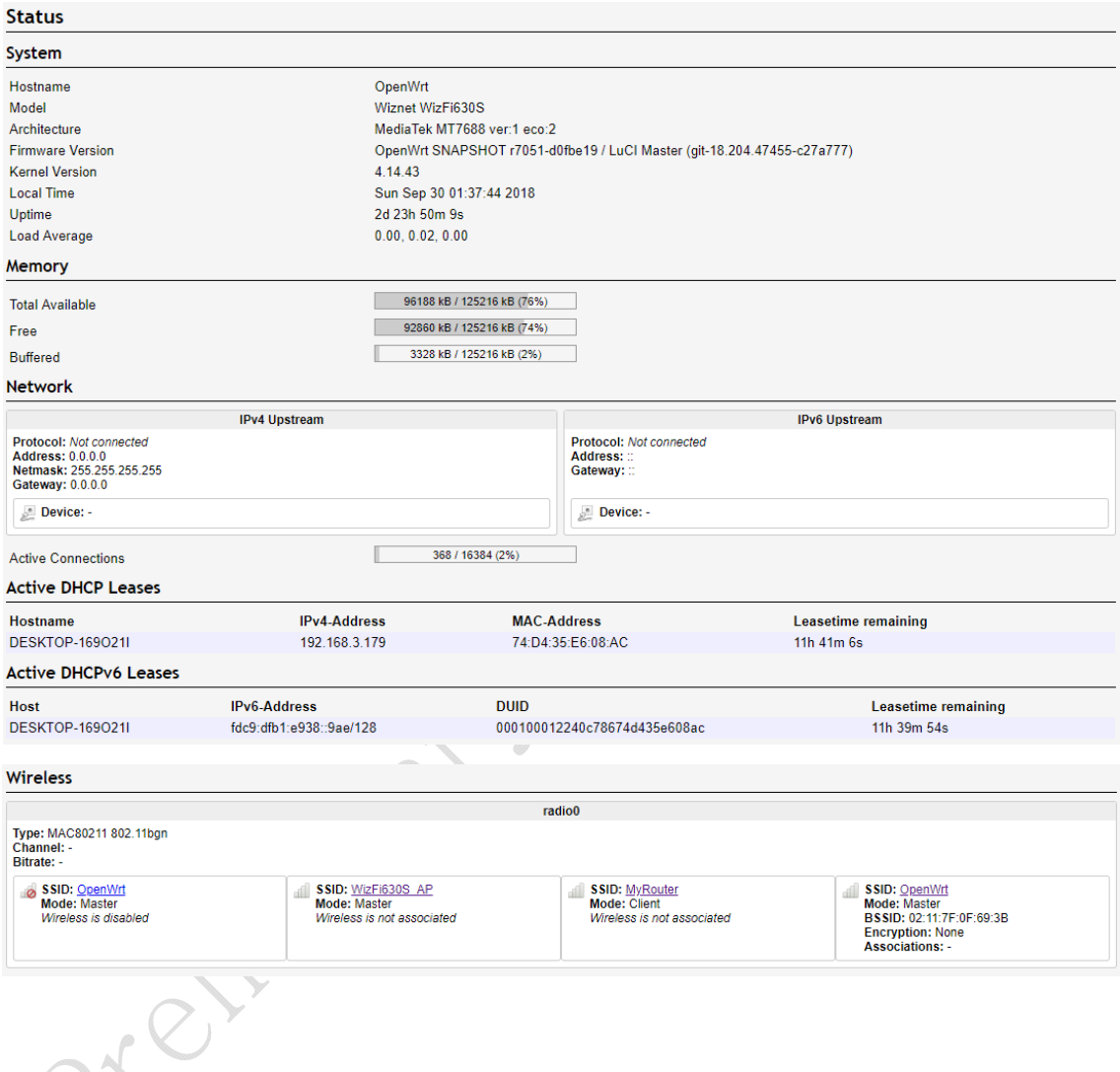

 $\mathcal{L}^{\times}$ 

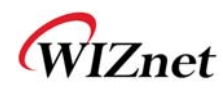

#### **2.2.2 Routes**

WizFi630S is in use in the network interface that is able to.

#### Routes

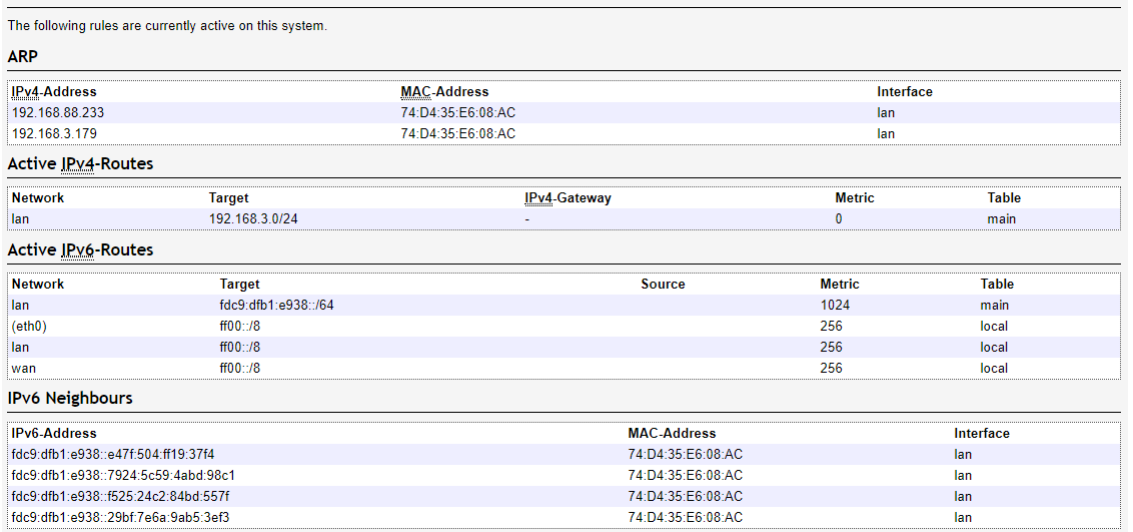

City of the City of

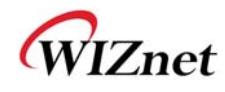

## **2.2.3System Log**

System log function, the action of WizFi630S content can be confirmed.

#### **System Log**

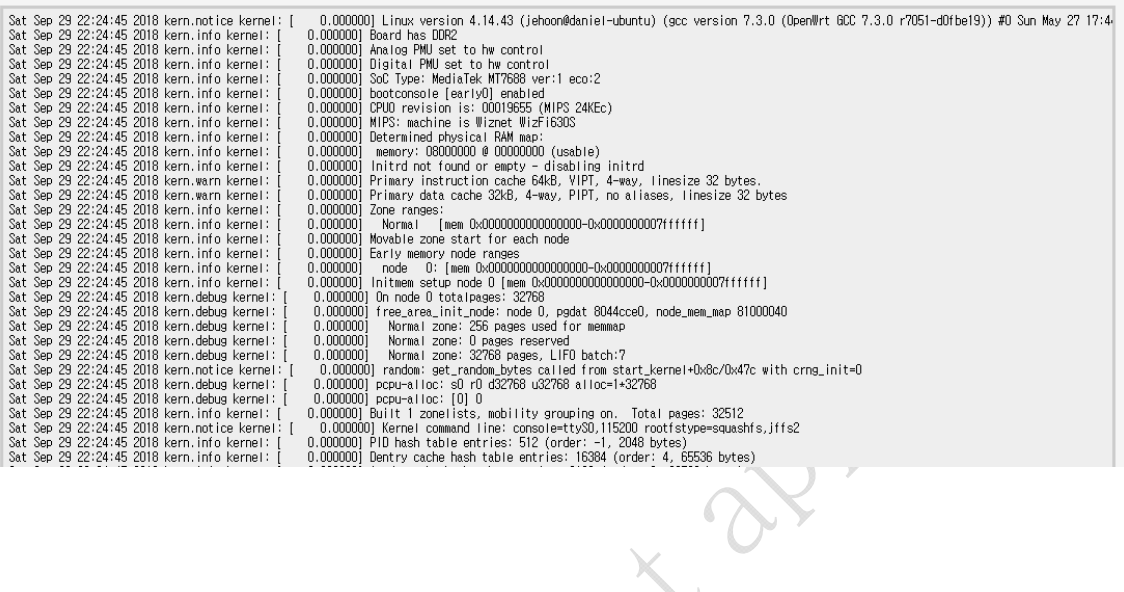

### **2.2.4 Kernel Log**

Kernel log function, the action of WizFi630S content can be confirmed.

#### **Kernel Log**

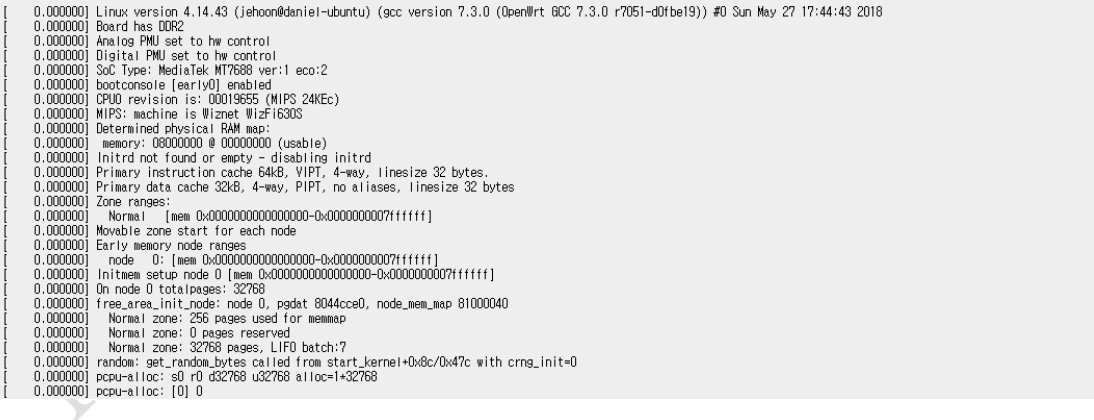

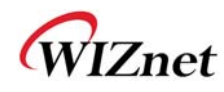

#### **2.2.5 Processes**

◆ the action of the processes and state values of the control and status display.

Processes

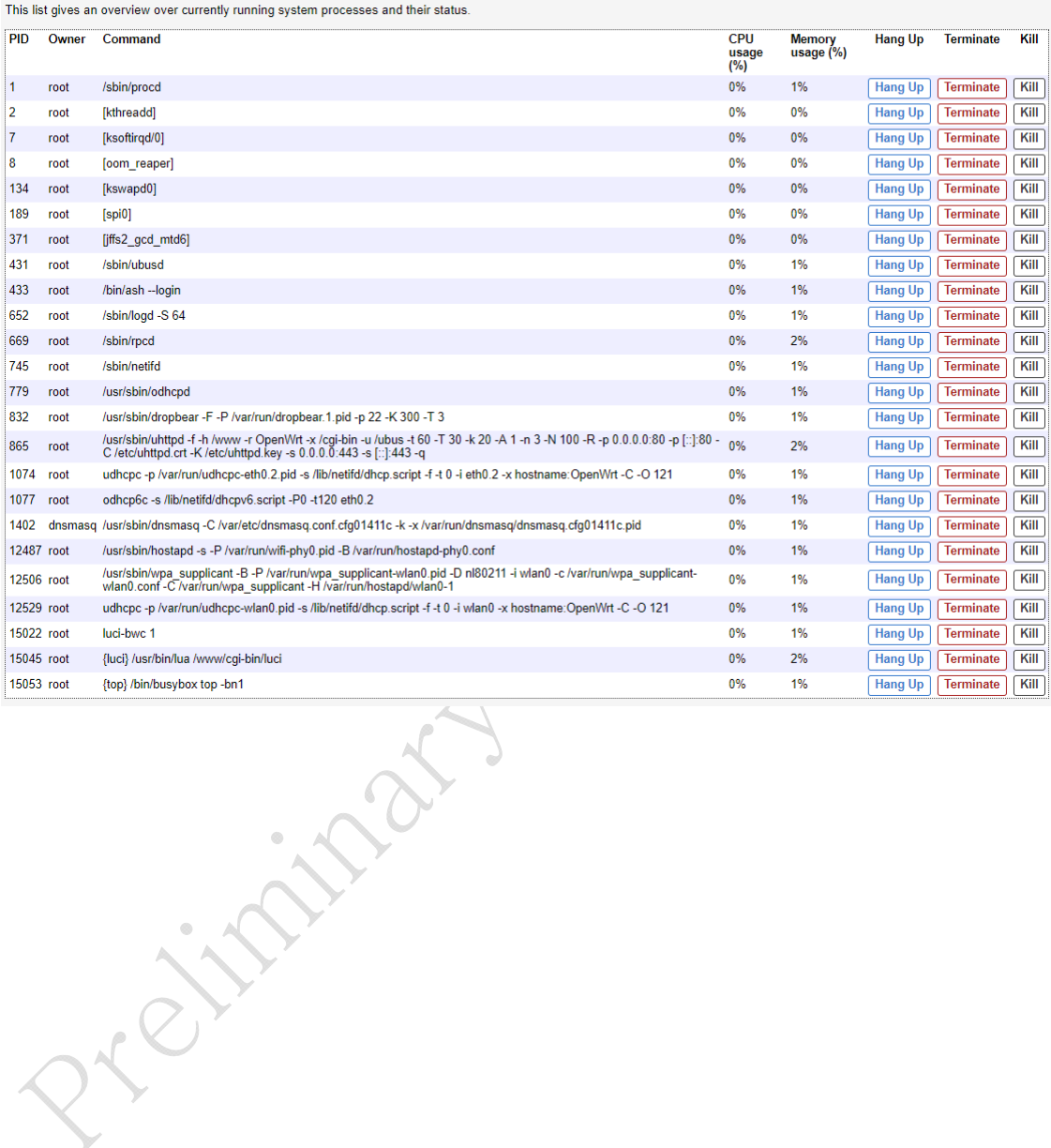

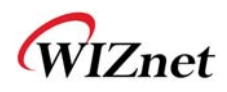

### **2.3 System**

## **2.3.1 System Management**

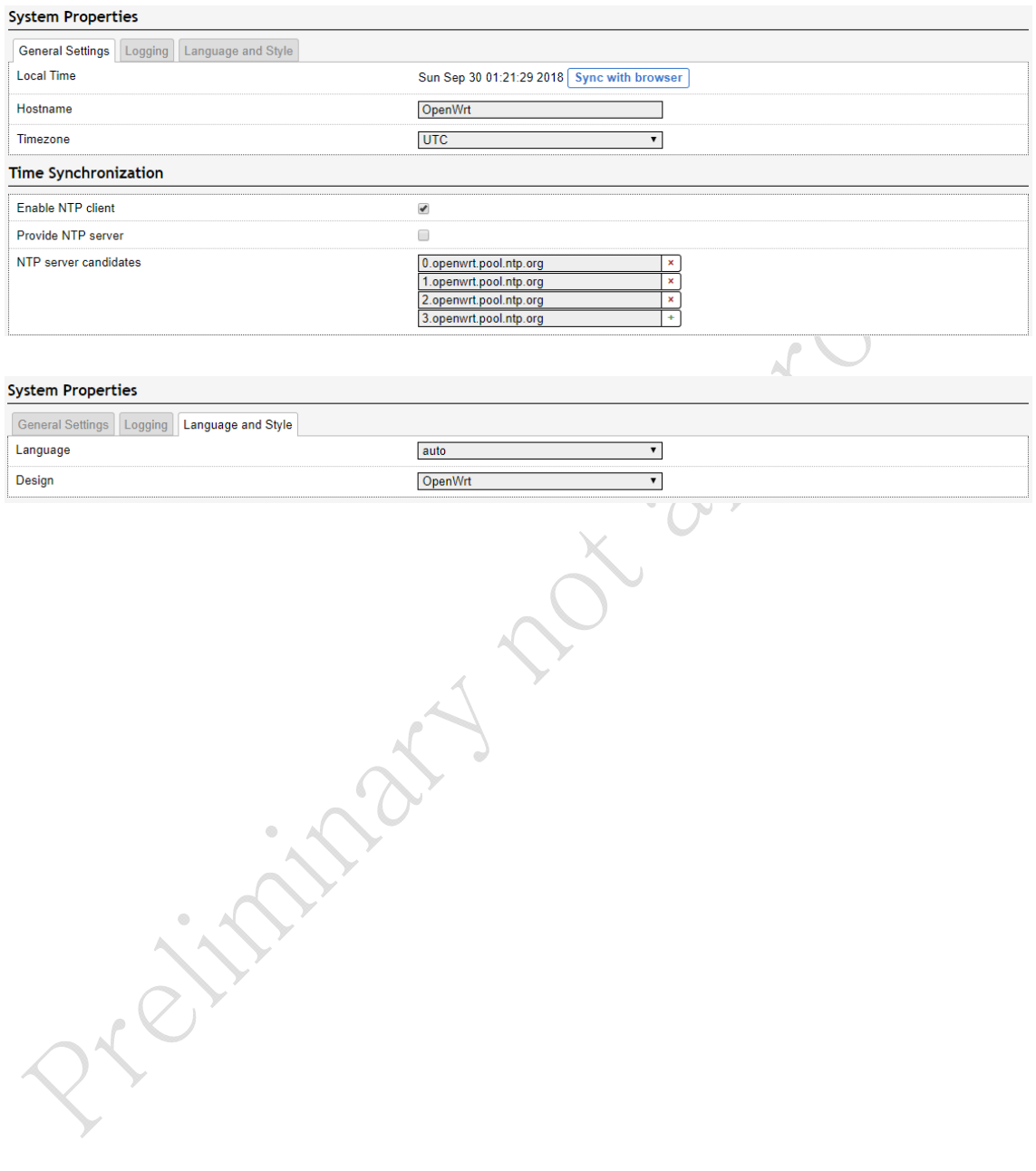

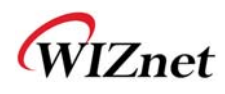

#### **2.3.2 Administration**

WizFi630S management page.

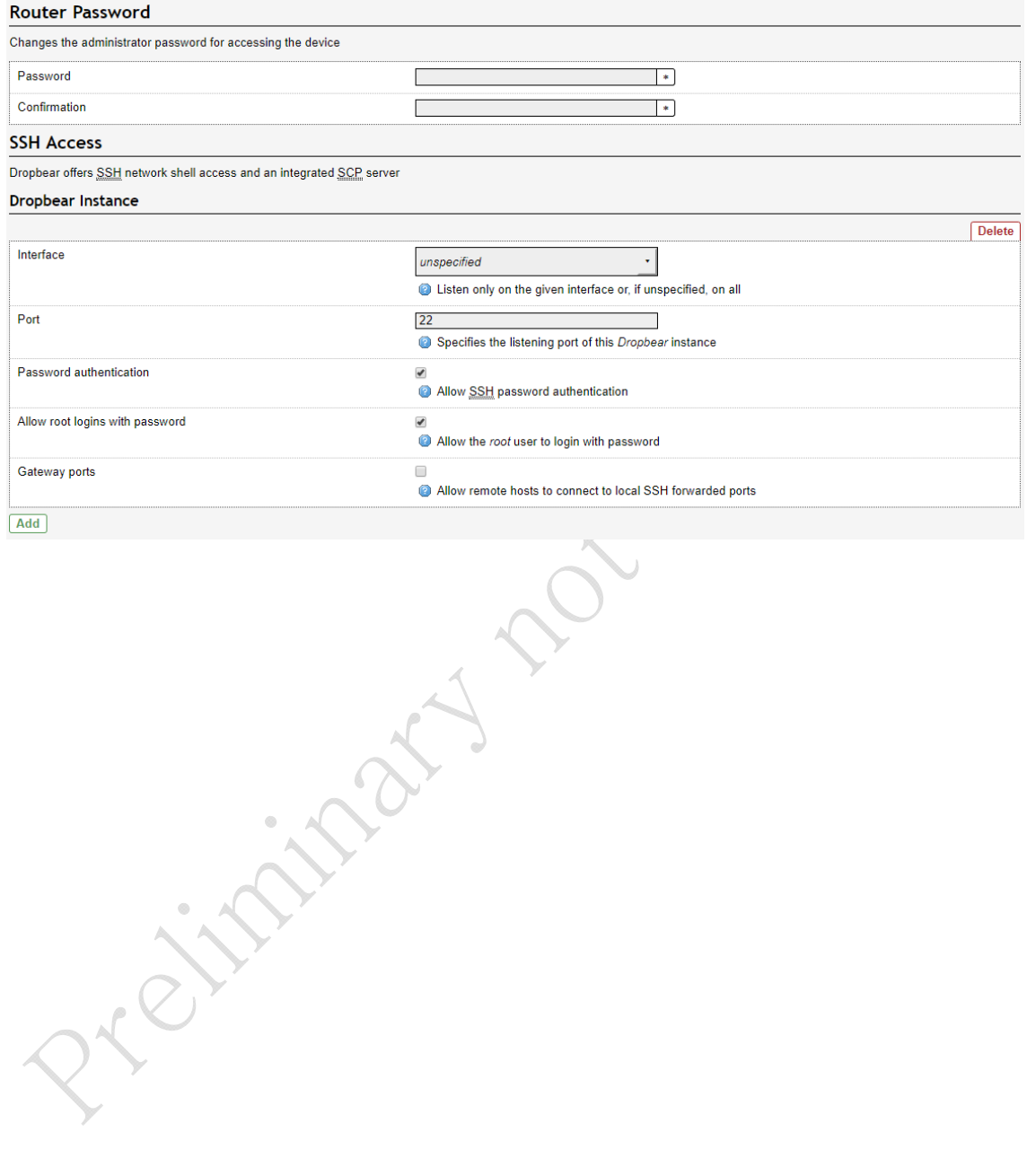

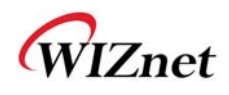

### **2.3.3 Software**

WizFi630S software package to manage.

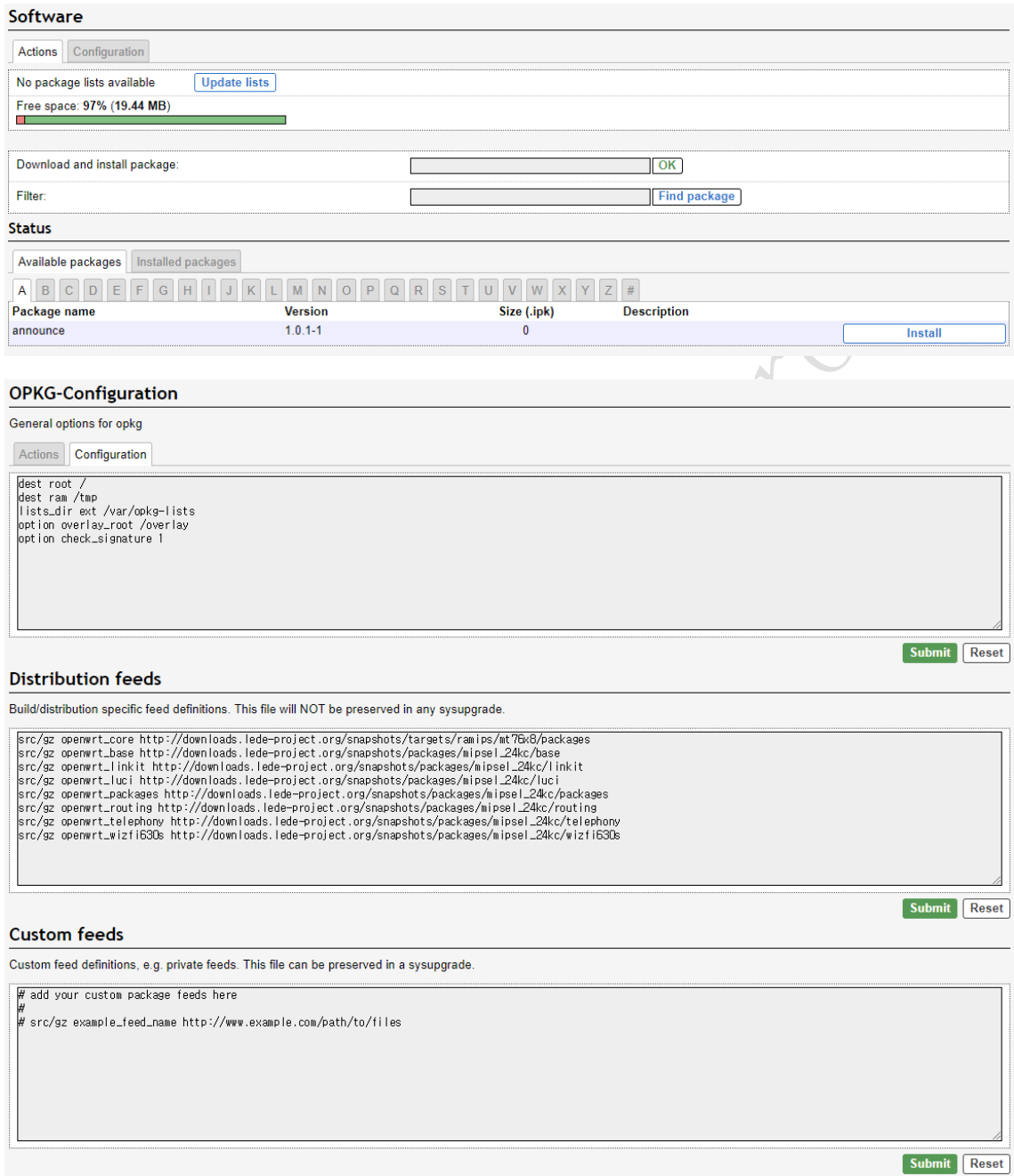

WIZnet

### **2.3.4 Startup**

#### Initscripts

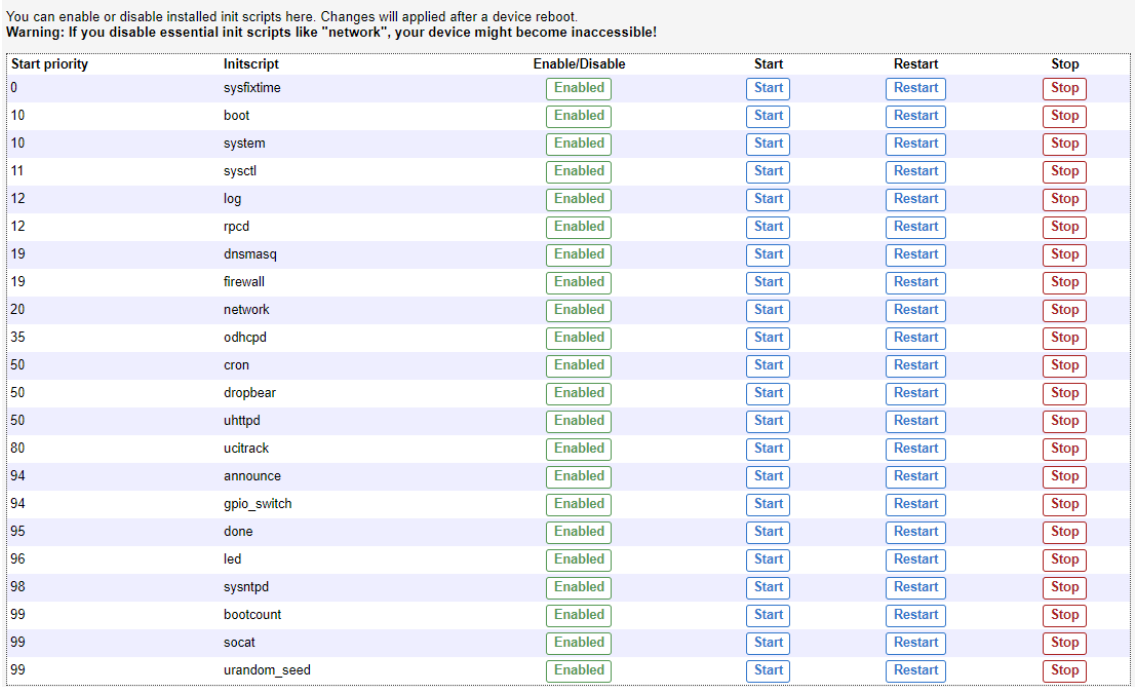

Prejudited in

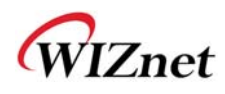

### **2.3.5 Firmware**

◆ Boot firmware and more to upgrade..

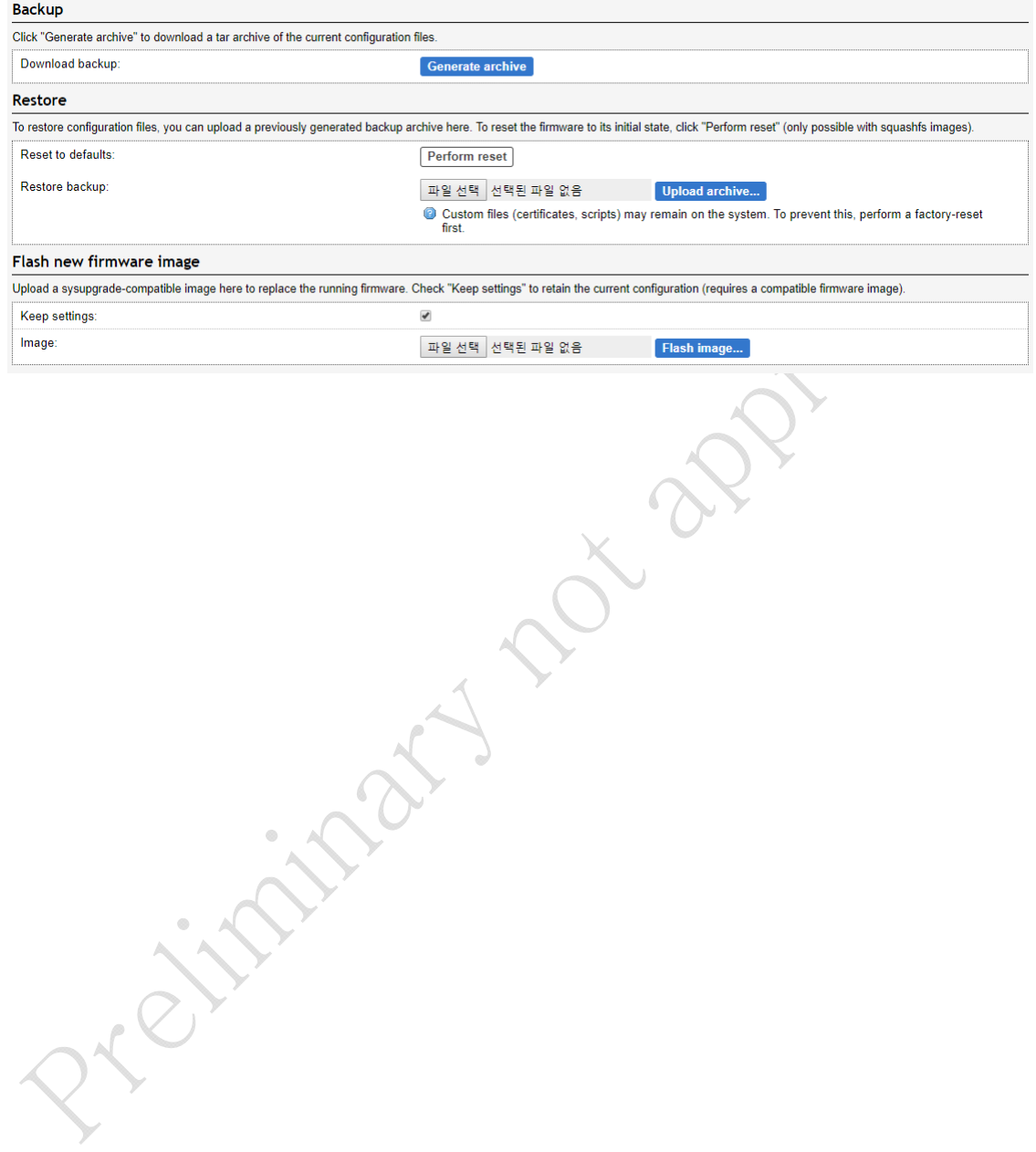

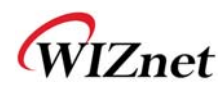

#### **2.4 Network**

#### **2.4.1 Interface**

Network Interface for Scanning WizFi630S

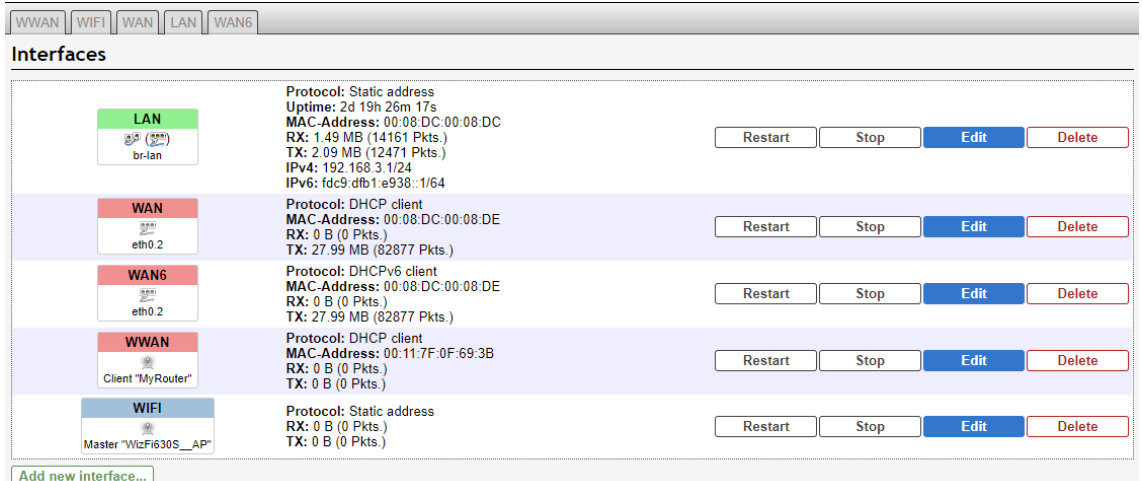

Select "scan" network service mode and set WizFi630S to connect to the network.

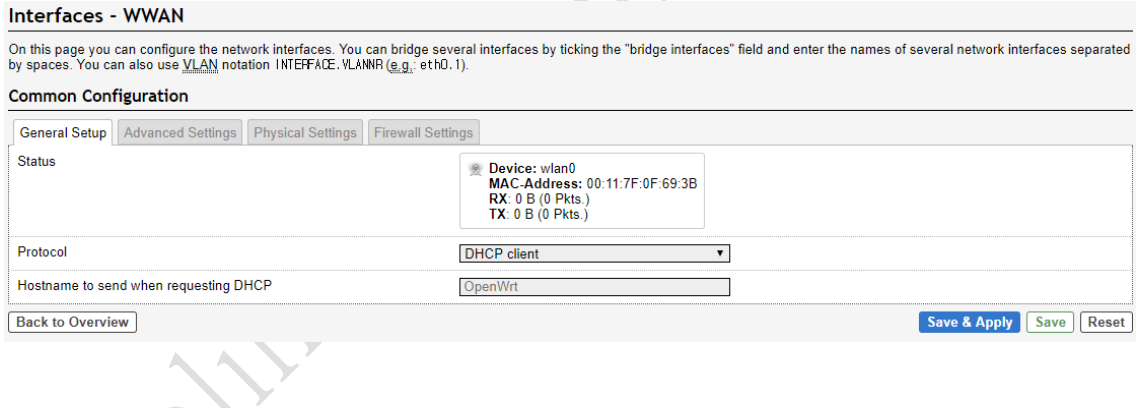

 $\mathcal{L}_{\mathcal{C}}$ 

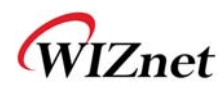

#### **2.4.1.1 LAN**

WizFi630S internal ip settings, DHCP server configuration and DHCP configuration.

#### Interfaces - LAN

On this page you can configure the network interfaces. You can bridge several interfaces by ticking the "bridge interfaces" field and enter the names of several network interfaces<br>separated by spaces. You can also use <u>VLA</u> **Common Configuration** 

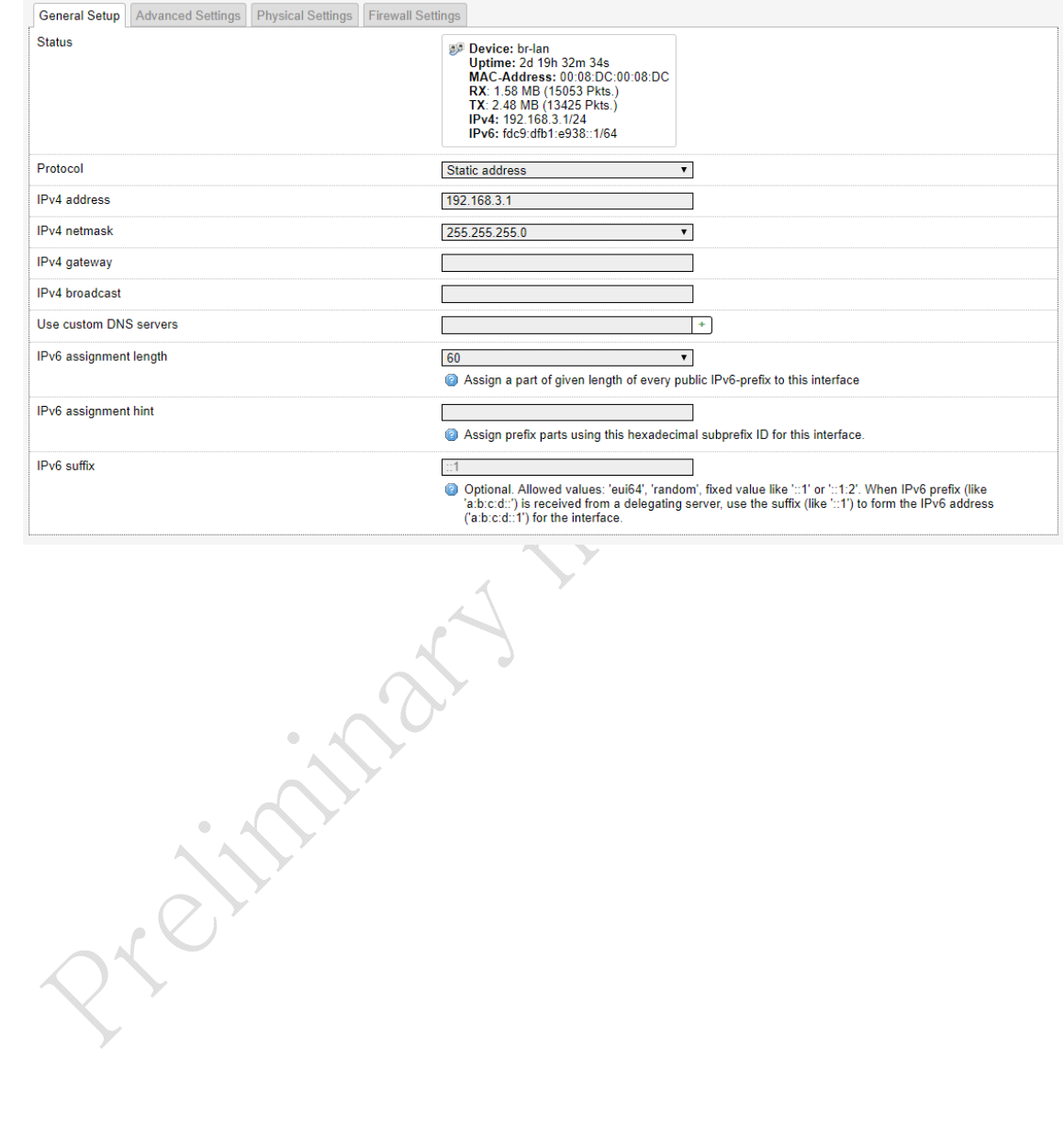

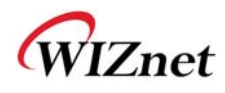

#### **2.4.1.2 A set of wireless 2.4.1.2 (WiFi)**

#### wireless lan's basic attribute set.

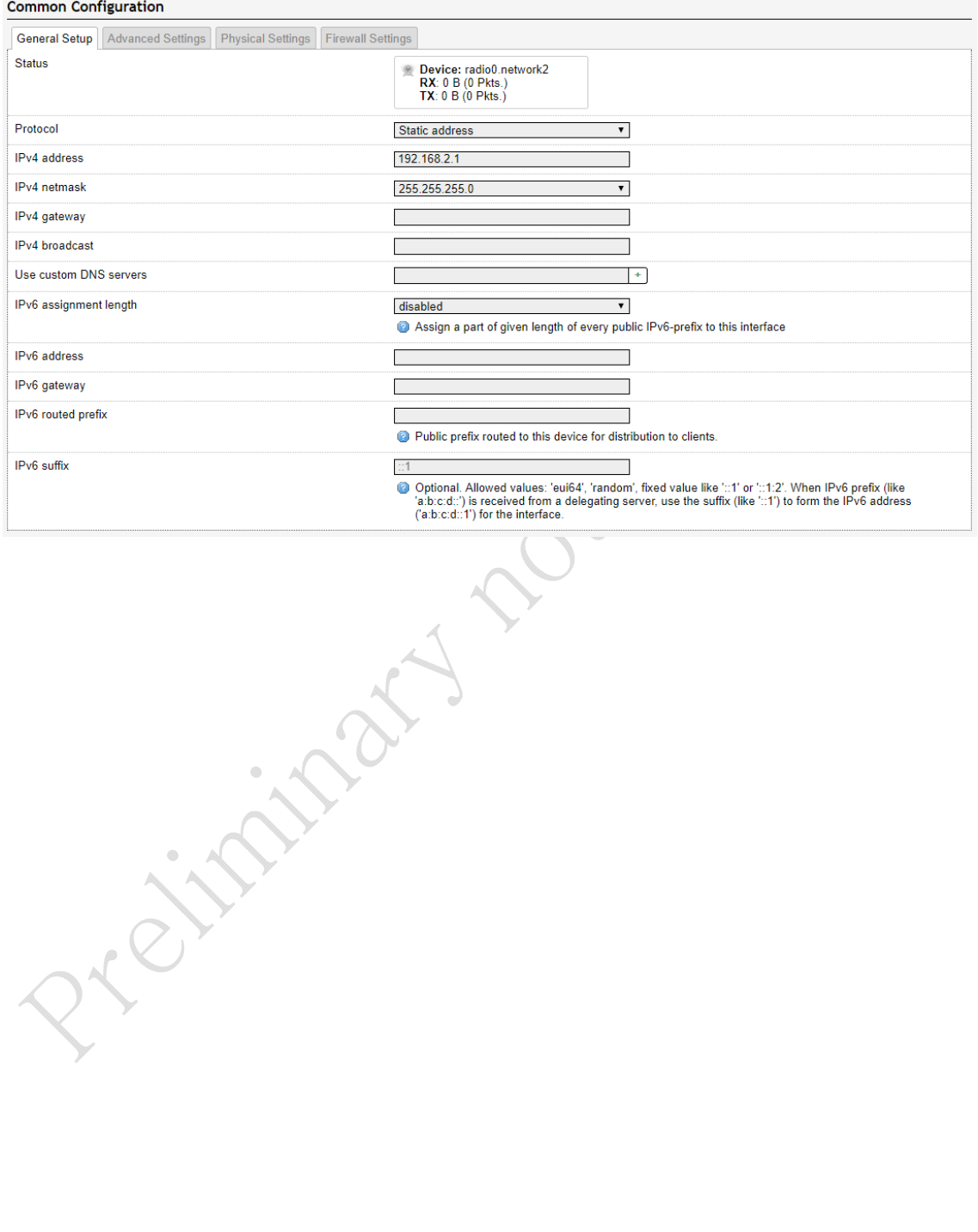

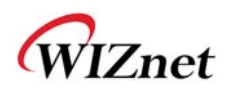

#### **2.4.2 Wireless**

- AP model, Gateway model, AP Client model in wireless advanced settings.
- wireless advanced settings advanced wireless network users with the configuration.

#### Wireless Network: Master "WizFi630S\_AP" (radio0.network2)

The Device Configuration section covers physical settings of the radio hardware such as channel, transmit power or antenna selection which are shared among all defined wireless<br>networks (if the radio hardware is multi-SSID **Device Configuration** 

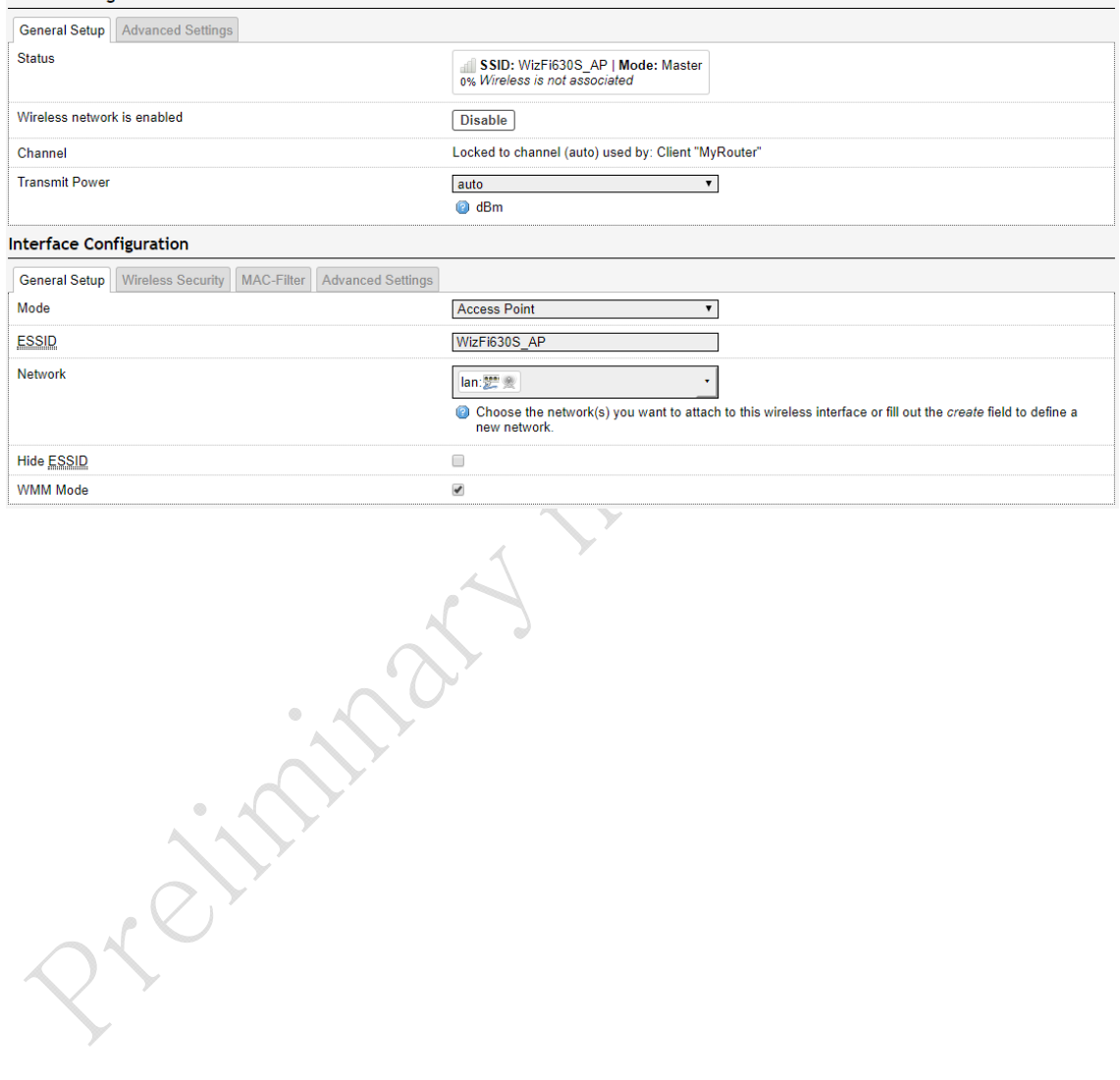

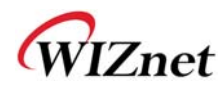

**Netw** 

#### ◆ Client(Station) Mode

#### Wireless Network: Client "MyRouter" (wlan0)

The Device Configuration section covers physical settings of the radio hardware such as channel, transmit power or antenna selection which are shared among all defined wireless<br>networks (if the radio hardware is multi-SSID  $D = 1$ 

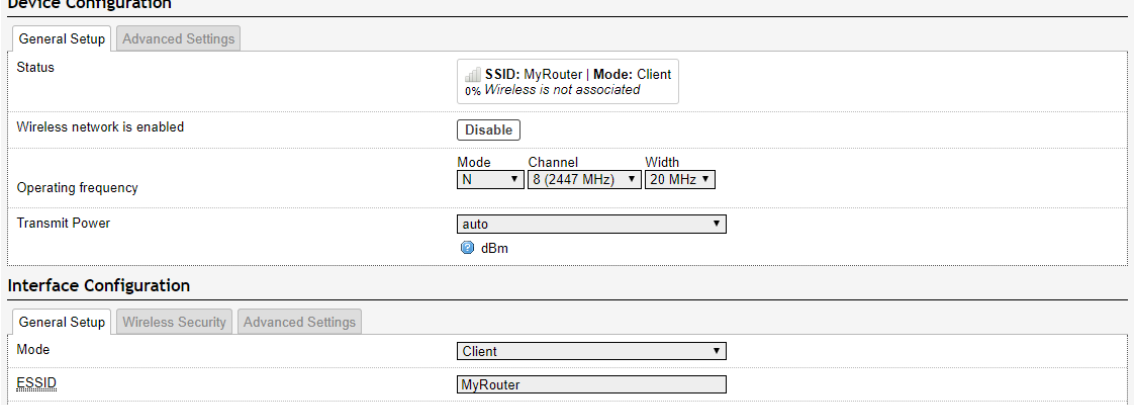

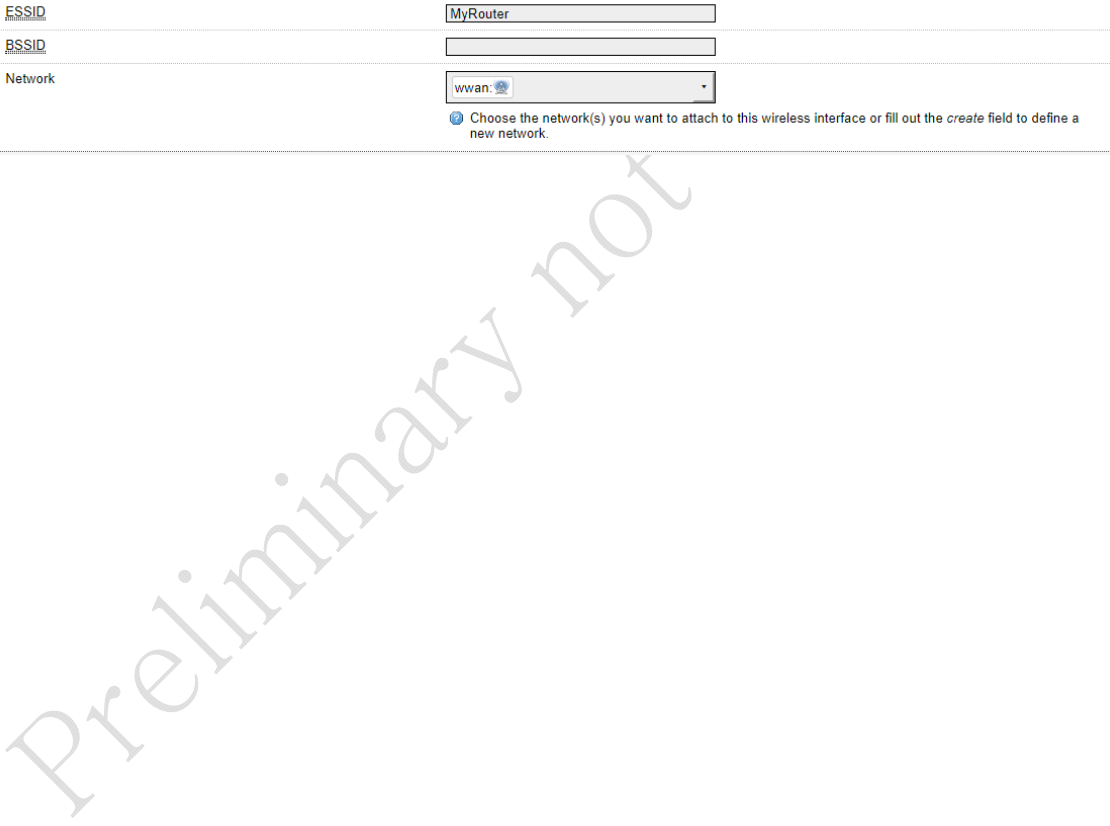

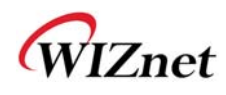

#### **2.4.3 DHCP and DNS**

◆ DHCP and dns server settings can be.

#### **DHCP and DNS**

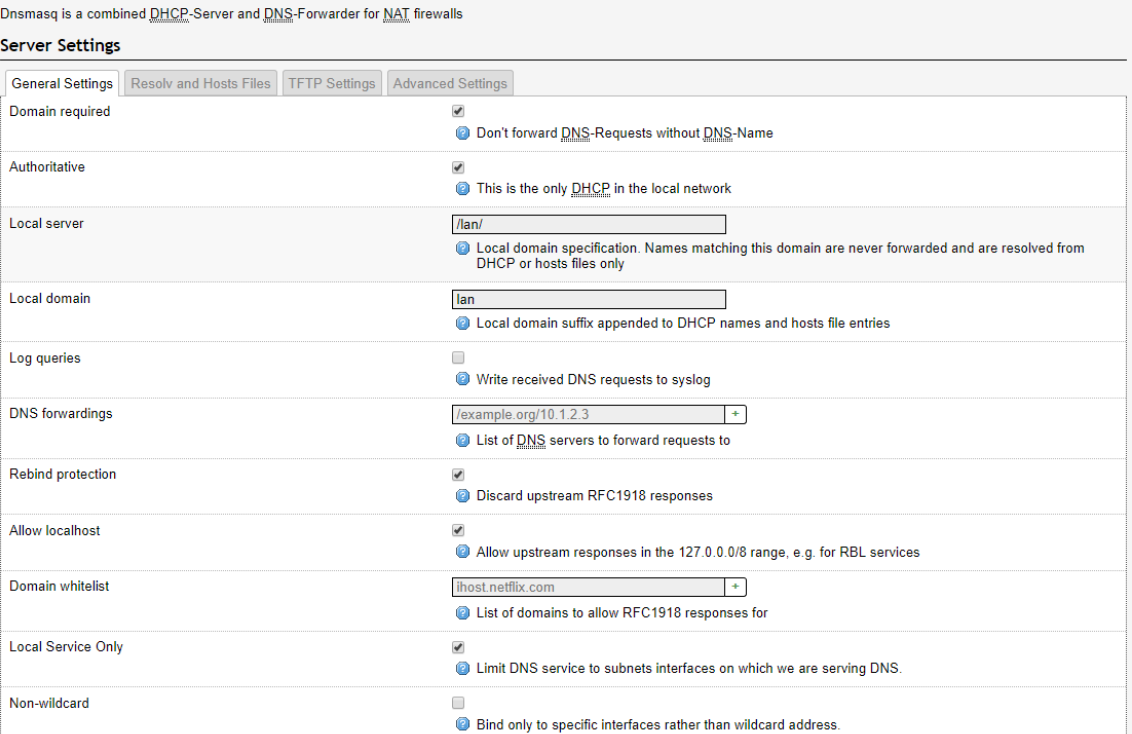

Projection

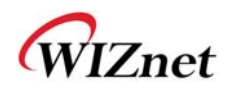

#### **2.4.4 Firewall**

#### **2.4.4.1 Default**

#### Firewall the function can be set.

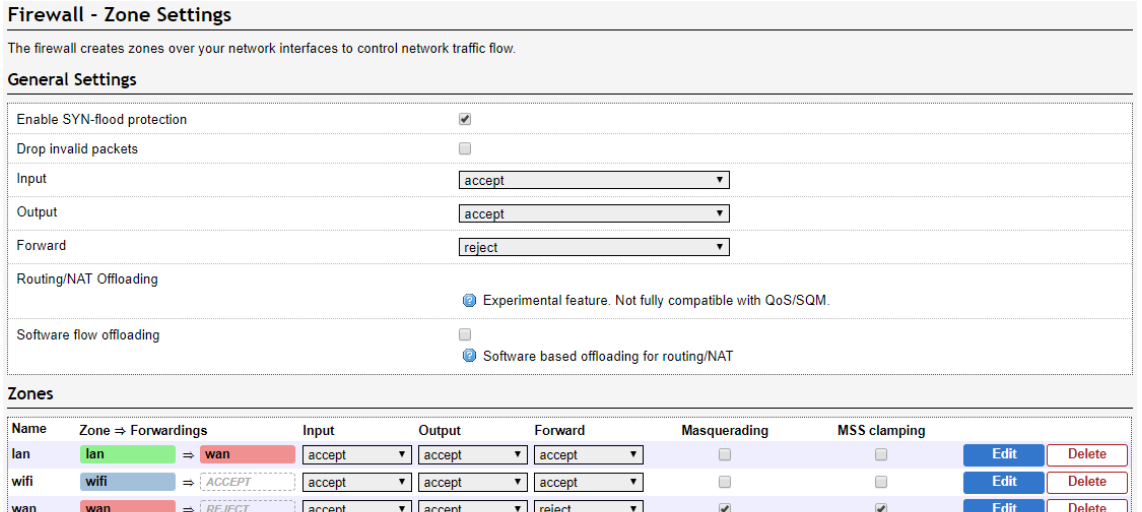

 $\boxed{\overline{\mathbf{Add}}}$ 

ingian.

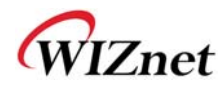

port.

### **2.4.4.2 The primary port.**

The external network users WizFi630S internal network connection to use, the application port number of the internal network ip address and the port number to connect function is necessary, but this function was the primary control of the primary control of the primary control of the primary control of the primary control of the primary control of the primary control of the primary control of the primary control of the primary

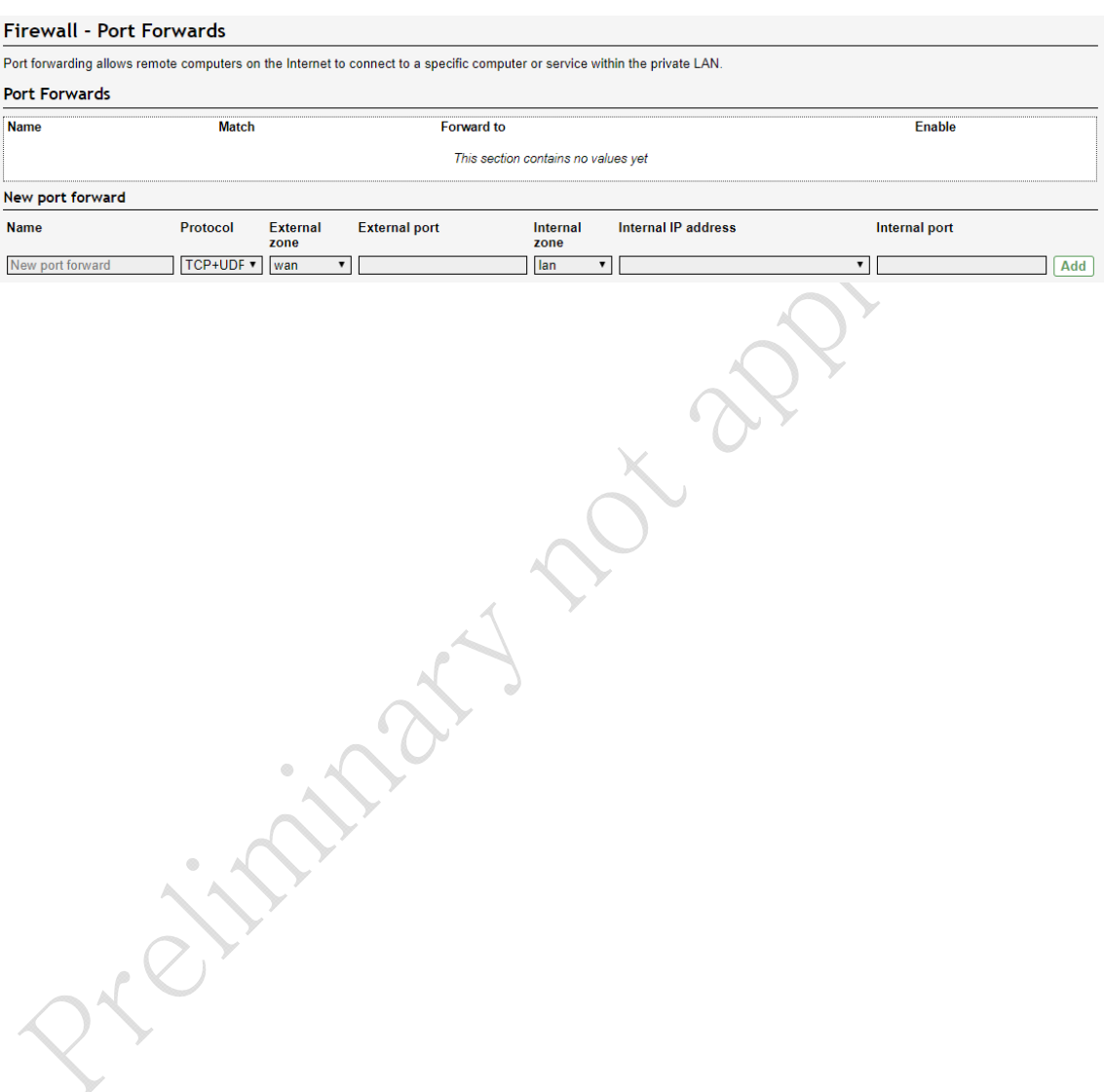

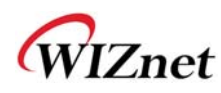

#### **2.5 Serial**

- Serial 1 serial  $2 / # #$  for individual configuration is possible.
- Serial to Wireless (Ethernet) function in order to use the serial Parameters set.
- Each serial two channel (Main connection, Aux connection) set.
- For each serial port 2 channel (Main connection, Aux connection) configuration management.

Azione

WIZnet

#### **2.5.1 Serial to Ethernet**

#### **2.5.1.1 Main Connection**

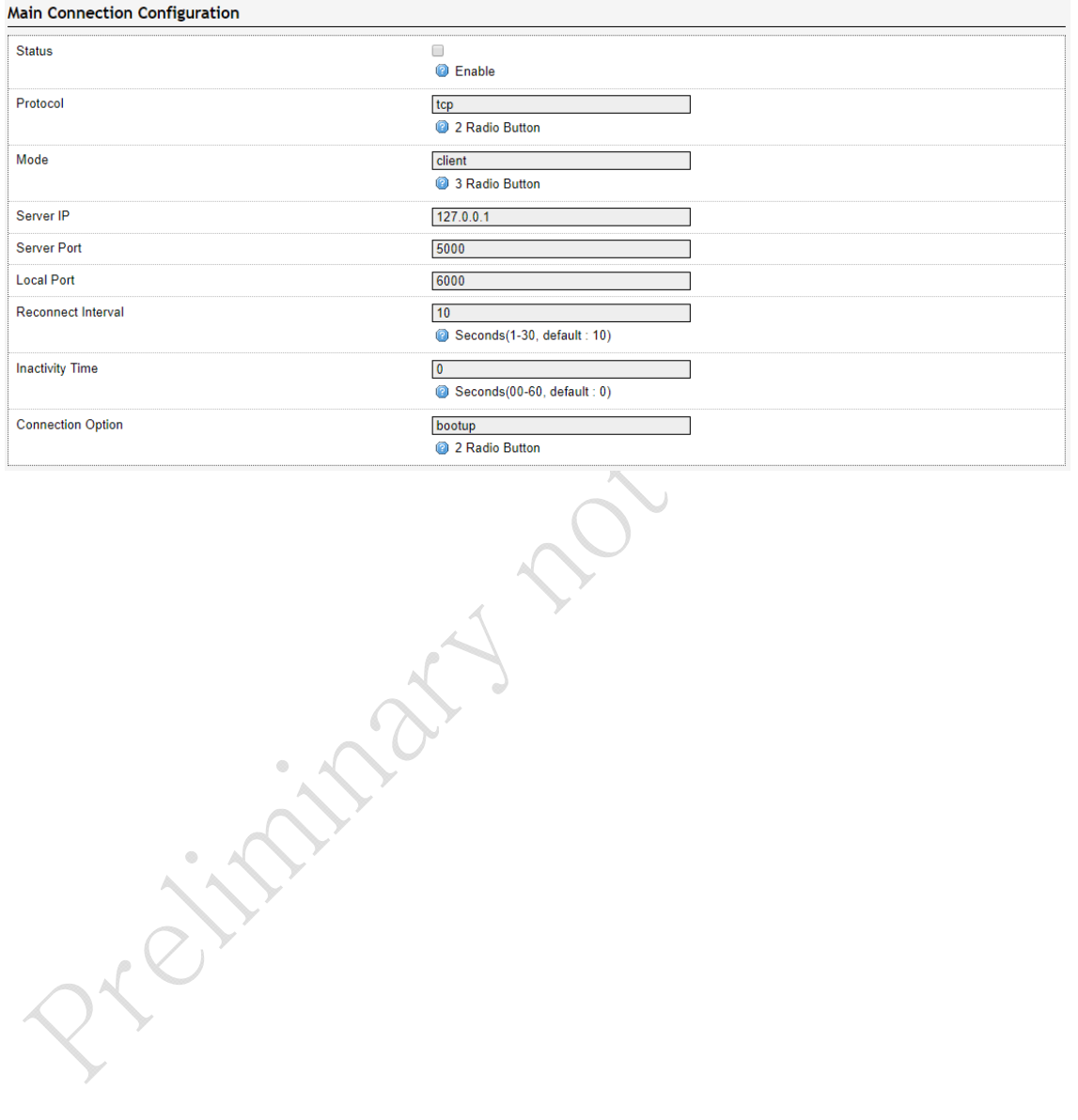

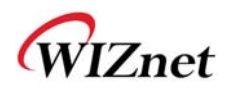

#### **2.5.1.2 Aux Connection**

#### Serial Information(tty)

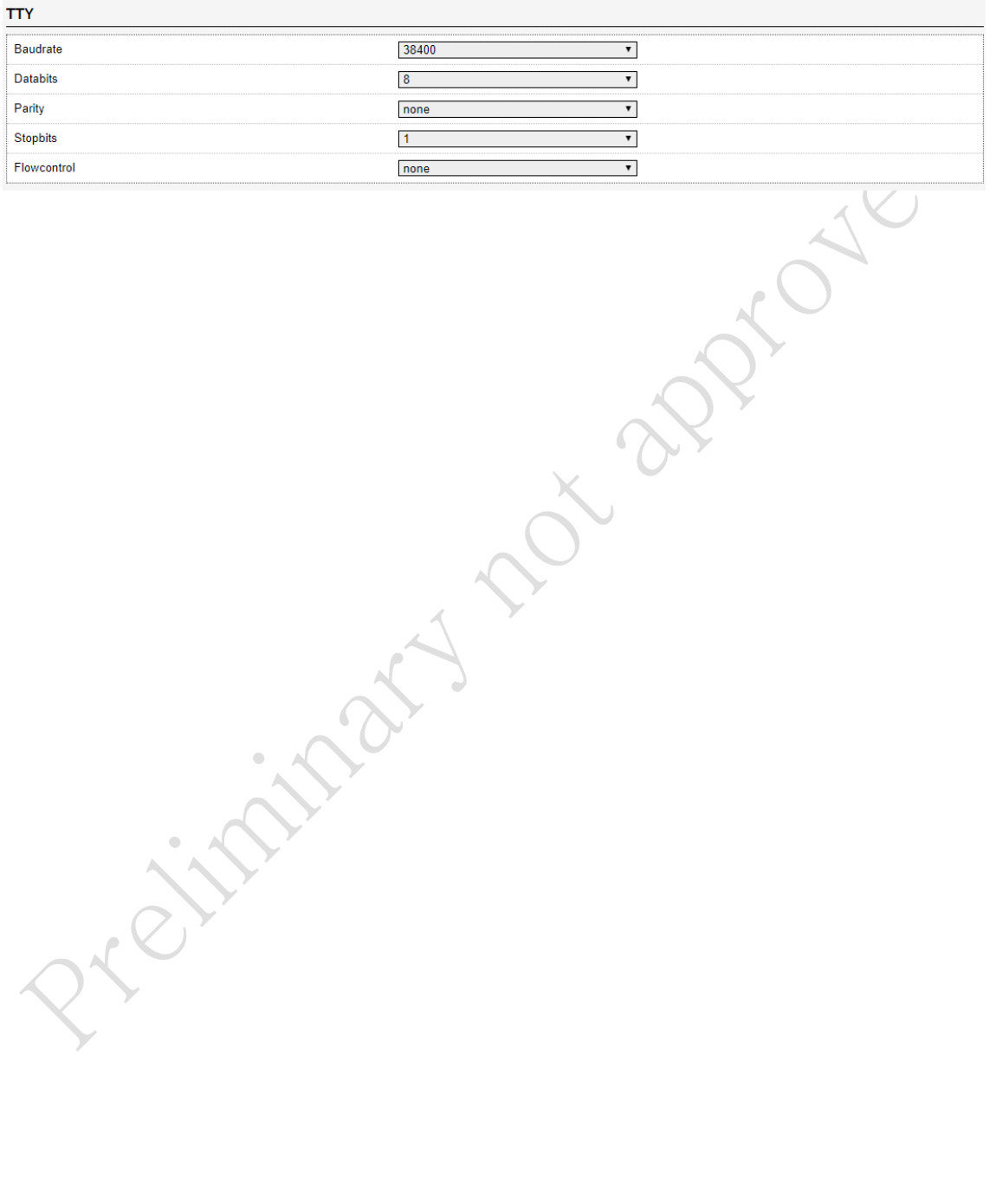

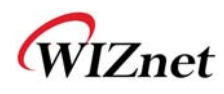

#### **2.5.1.3 Packing Condition (Incoming serial data packing condition)**

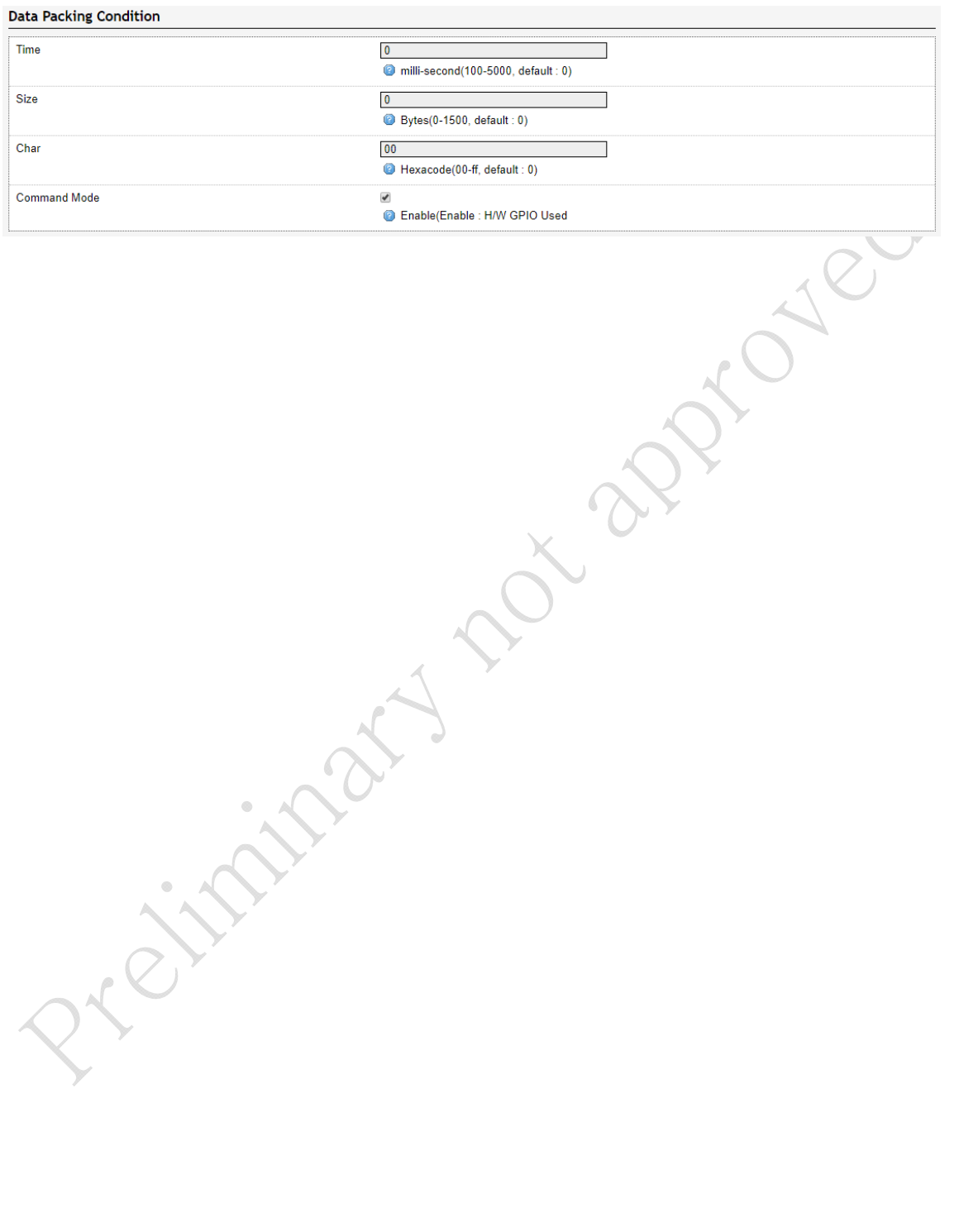

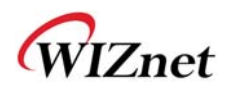

#### **2.5.1.4 Ethernet Data Tagging Option**

 Lan communication come from the data sent to the serial port, and serial data by the change in the Main, AUX lan communication can not be divided. this option is enabled, the device connected to the lan communication serial port information can give you.

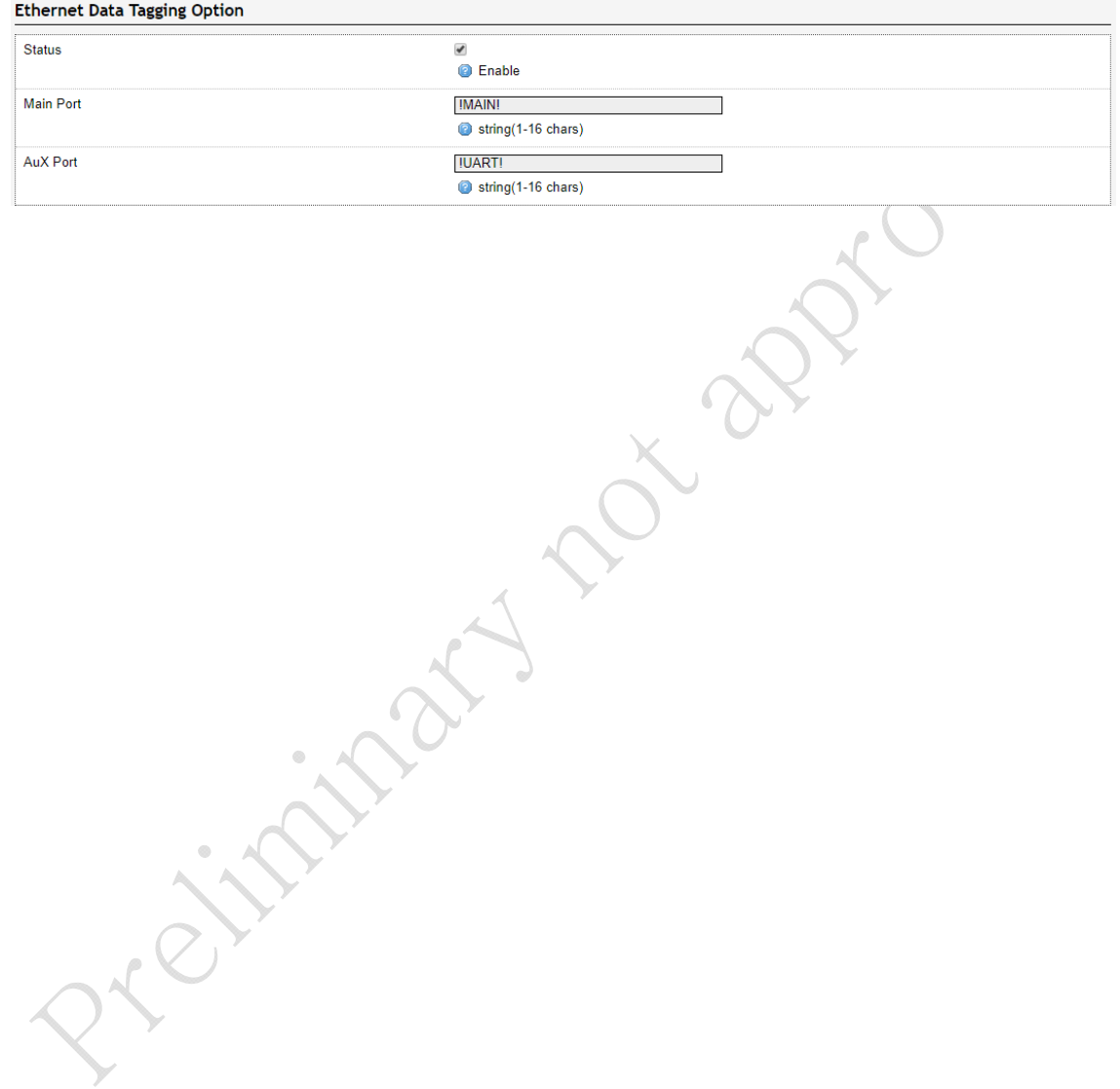

#### **3 The hardware information.**

### **3.1WizFi630S Pin Map**

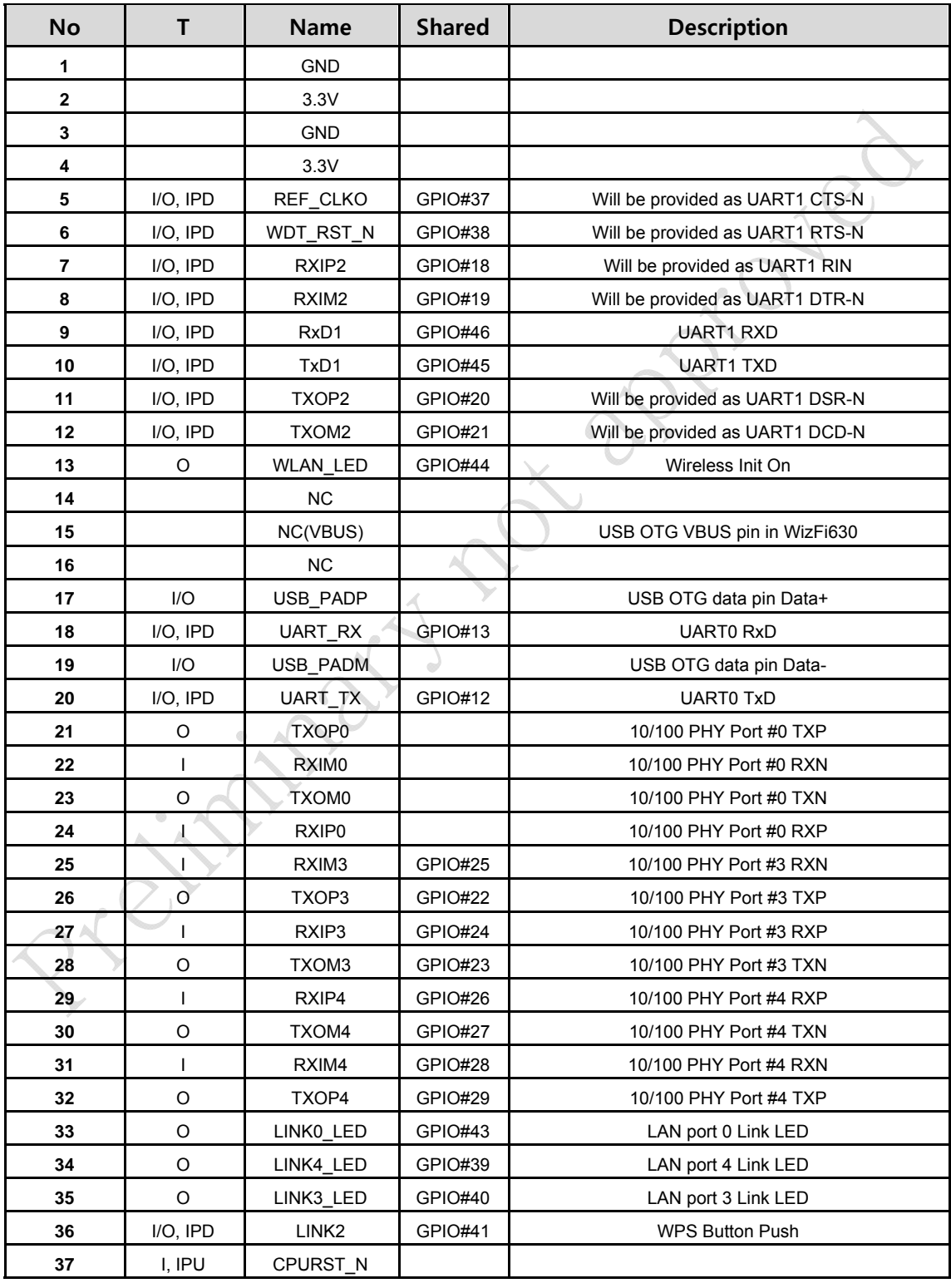

**.** 

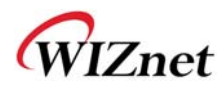

| 38 | I/O, IPD | GPIO <sub>0</sub> | <b>GPIO#11</b> | <b>Reset Button Push</b>           |
|----|----------|-------------------|----------------|------------------------------------|
| 39 | I/O, IPD | I2S_CLK           | GPIO#3         | General Purpose Output LED         |
| 40 | I/O, IPD | I2S_WS            | GPIO#2         | General Purpose Input Switch SW1-1 |
| 41 | I/O, IPD | I2S_SDI           | GPIO#0         | General Purpose Output LED         |
| 42 | I/O, IPD | LINK1             | GPIO#42        | WPS LED(GPIO20)                    |
| 43 |          | I2S_DO            | GPIO#1         | <b>GPIO</b>                        |
| 44 |          | NC.               |                |                                    |
| 45 |          | <b>NC</b>         |                |                                    |
| 46 |          | <b>NC</b>         |                |                                    |
| 47 | I/O, IPD | I2C_SCLK          | GPIO#4         | General Purpose Input Switch SW1-2 |
| 48 | I/O, IPD | I2C_SD            | GPIO#5         | <b>RUN LED</b>                     |
| 49 |          | <b>GND</b>        |                |                                    |
| 50 |          | 3.3V              |                |                                    |
| 51 |          | <b>GND</b>        |                |                                    |
| 52 |          | 3.3V              |                |                                    |

Table 1. WizFi630S Pin Map

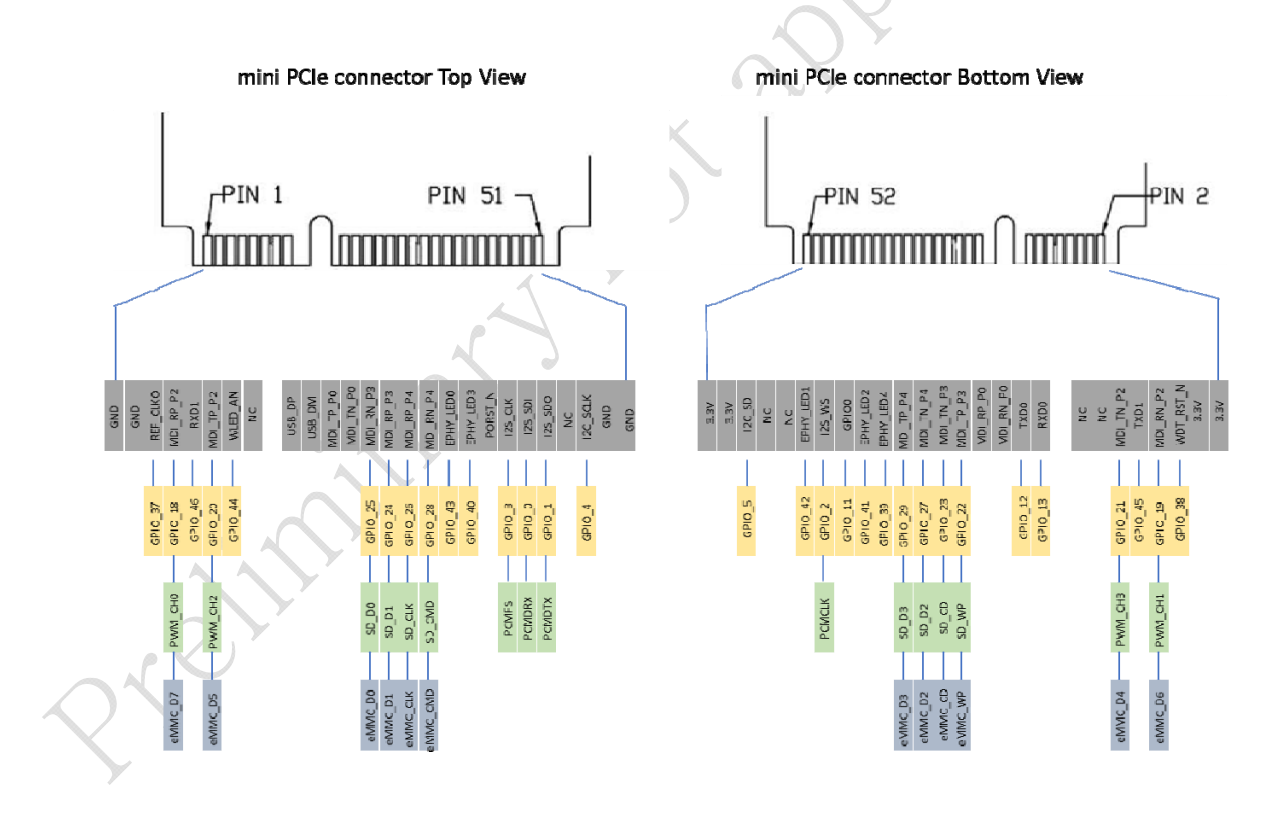

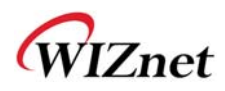

### **3.2 mechanism design**

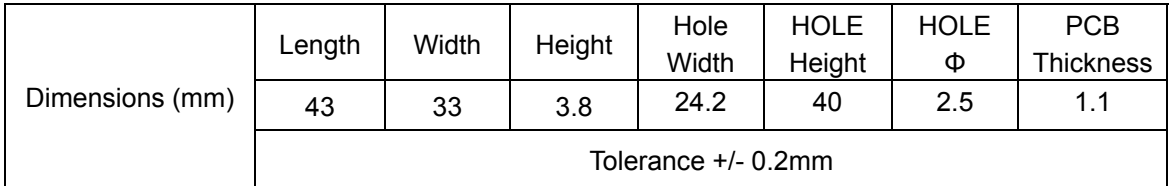

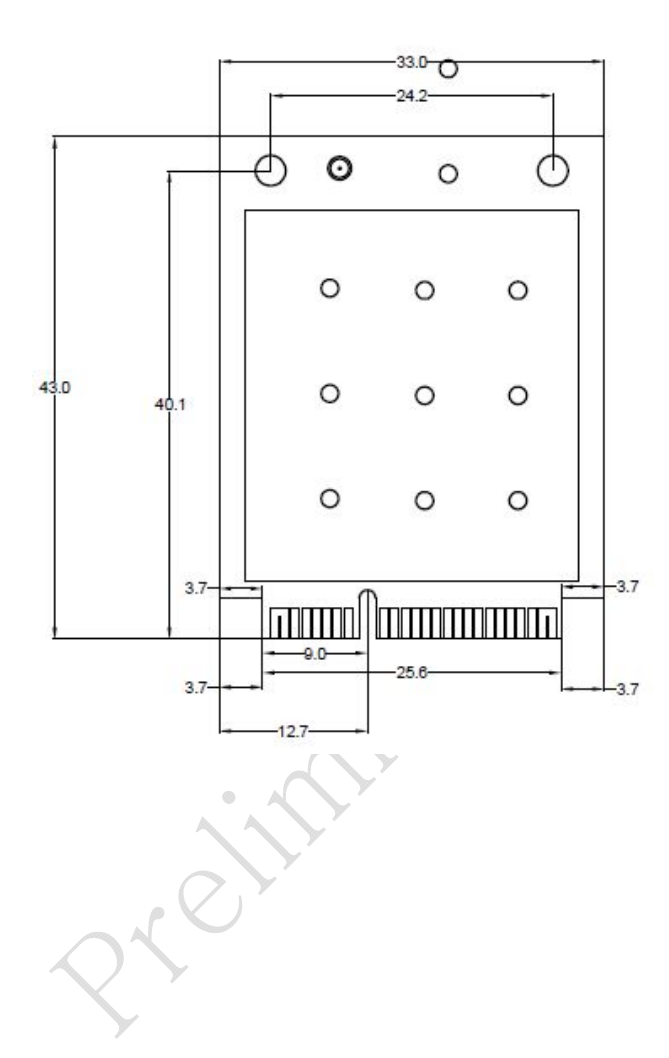

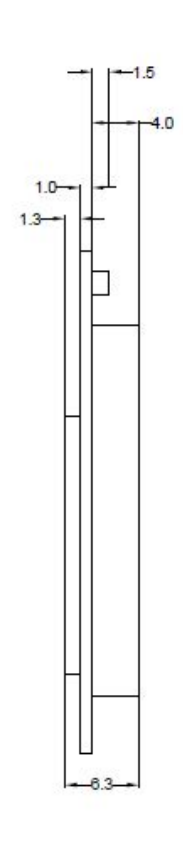

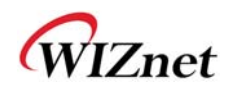

#### **4. STATEMENT**

1.This device complies with Part 15 of the FCC Rules. Operation is subject to the following twoconditions:

(1) This device may not cause harmful interference.

(2) This device must accept any interference received, including interference that may cause undesired operation.

2.Changes or modifications not expressly approved by the party responsible for compliance couldvoid the user's authority to operate the equipment.

NOTE: This equipment has been tested and found to comply with the limits for a Class B digital device, pursuant to Part 15 of the FCC Rules. These limits are designed to provide reasonable protection against harmful interference in a residential installation.

This equipment generates uses and can radiate radio frequency energy and, if not installed and used in accordance with the instructions, may cause harmful interference to radio communications. However, there is no guarantee that interference will not occur in a particular installation. If this equipment does cause harmful interference to radio or television reception, which can be determined by turning the equipment off and on, the user is encouraged to try to correct the interference by one or more of the following measures:

Reorient or relocate the receiving antenna.

Increase the separation between the equipment and receiver.

 Connect the equipment into an outlet on a circuit different from that to which the receiver is connected.

Consult the dealer or an experienced radio/TV technician for help.

FCC Radiation Exposure Statement

This equipment complies with FCC radiation exposure limits set forth for an uncontrolled environment. This equipment should be installed and operated with minimum distance 20cm between the radiator & your body